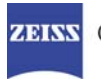

# DICOM Conformance Statement

# Stratus OCT Instrument and Review Software

Version 7.0

# Carl Zeiss Meditec, Inc.

5160 Hacienda Drive Dublin, CA 94568 USA

www.meditec.zeiss.com

**Document:** DICOM\_Conformance\_Statement\_Stratus\_7.0.doc Page 1 of 57 **Copyright:** © Carl Zeiss Meditec, Inc. **Revision:** A

## **1 Conformance Statement Overview**

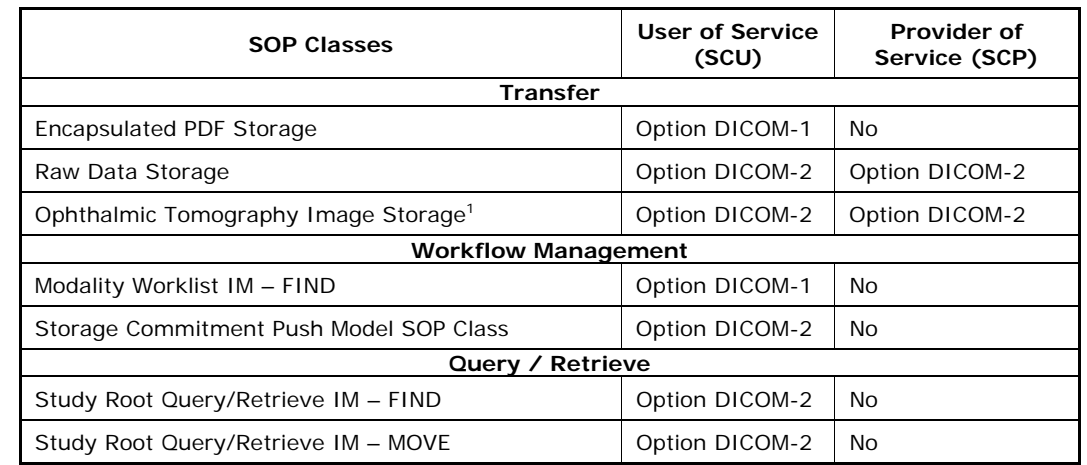

This document is structured as suggested in the DICOM Standard (PS 3.2, 2009).

Options can be activated by licenses.

Meaningful combinations of DICOM Service Providers for an Acquisition Modality. The Acquisition Modality allows acquisition of scan data and allows creation of reports from reviewed and processed scan data.

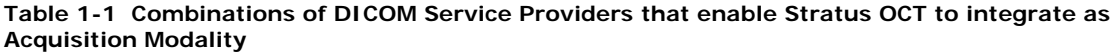

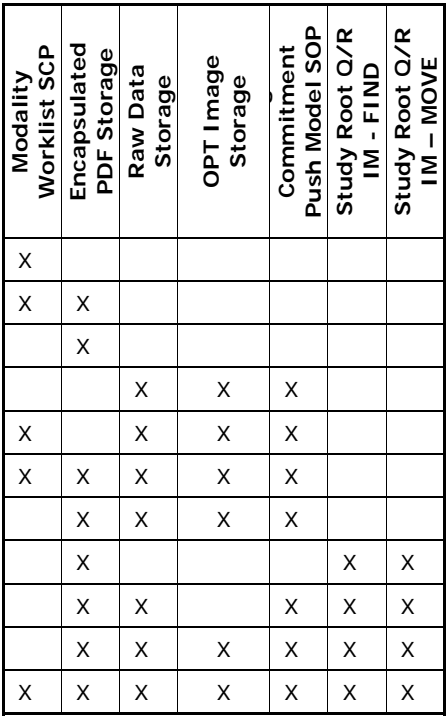

Meaningful combinations of DICOM Service Providers for a Review Station. A Review Station is the Stratus OCT Application Software running on a computer other than Stratus OCT instrument's computer. A Review Station does not allow acquisition of scan data. A Review Station allows creation of reports from reviewed and processed scan data.

**Document:** DICOM\_Conformance\_Statement\_Stratus\_7.0.doc Page 2 of 57

**Copyright:** © Carl Zeiss Meditec, Inc. **Revision:** A

-

<sup>&</sup>lt;sup>1</sup> The Ophthalmic Tomography IOD is used as a container to store proprietary acquisition data. It does not contain a displayable OCT image.

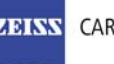

**Table 1-2 Combinations of DICOM Service Providers that enable Stratus OCT to integrate as Review Station.** 

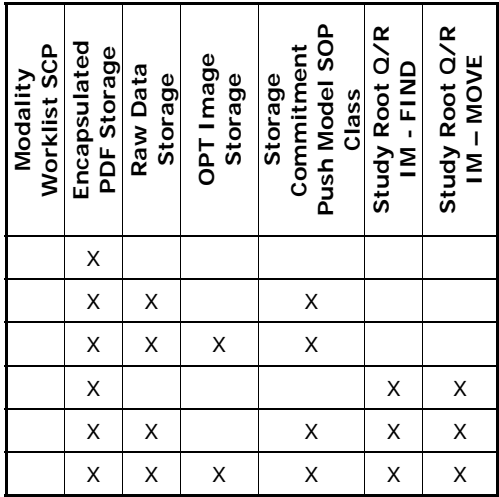

The Stratus OCT does not support Media Interchange.

## 2 Table of Contents

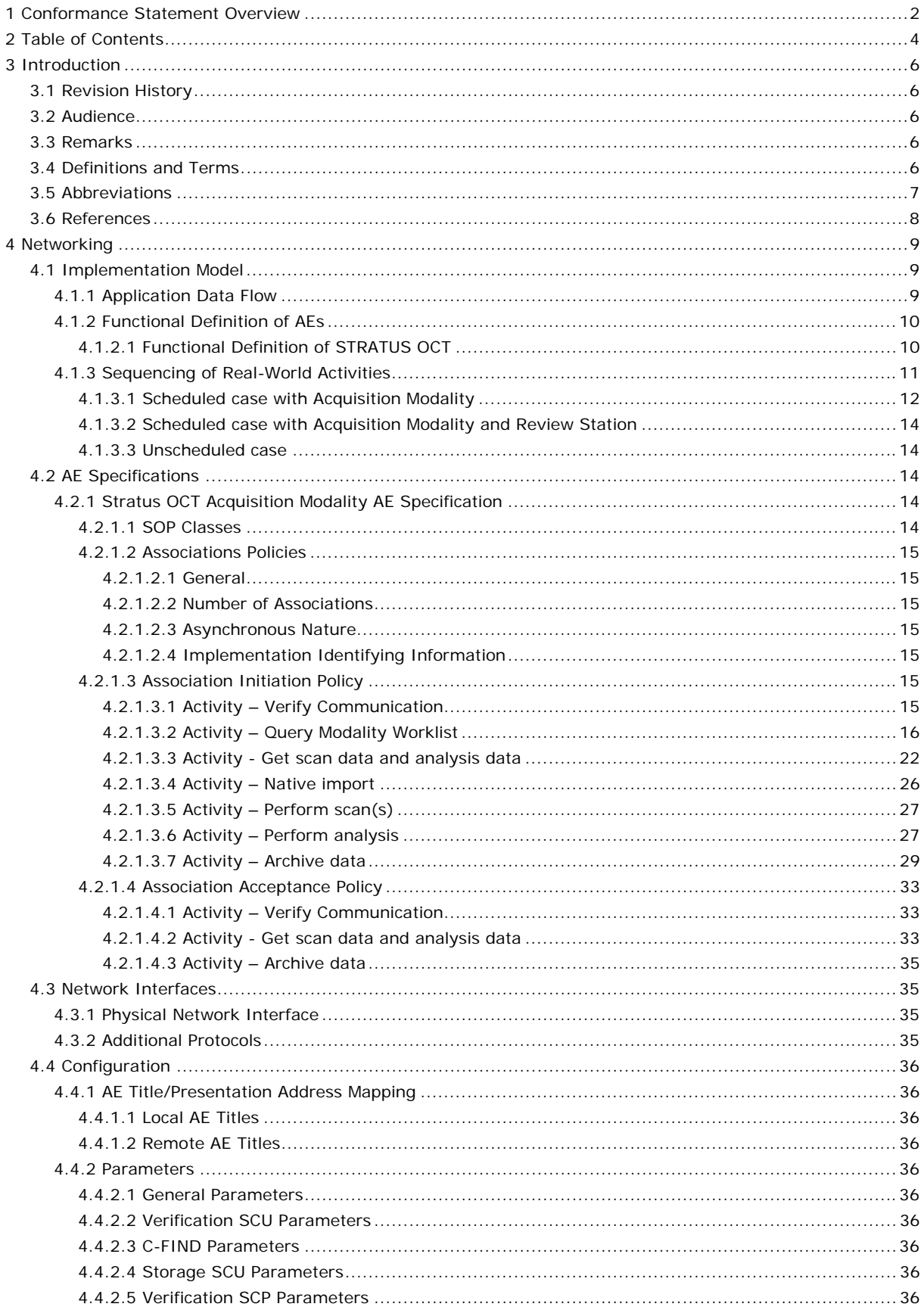

Document: DICOM\_Conformance\_Statement\_Stratus\_7.0.doc

Copyright: © Carl Zeiss Meditec, Inc.

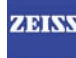

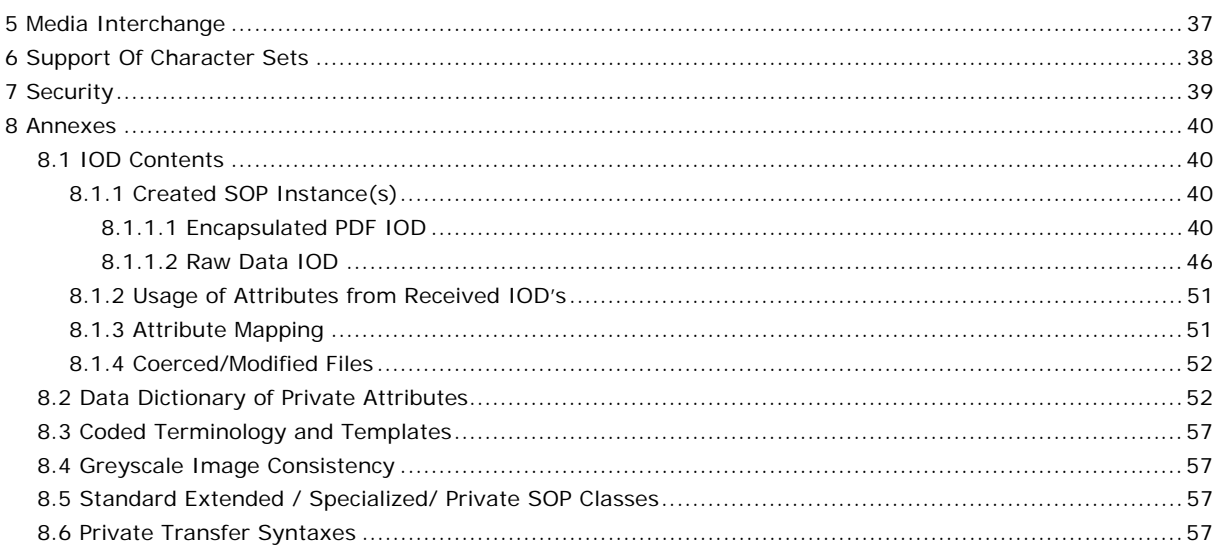

## **3 Introduction**

## **3.1 Revision History**

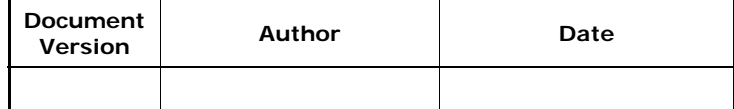

## **3.2 Audience**

This document is intended for hospital staff, health system integrators, software designers or implementers. The reader should have a basic understanding of DICOM.

## **3.3 Remarks**

If another device matches this conformance statement based on the comparison with its own conformance statement, there is a chance, but no guarantee, that they interoperate. DICOM deals only with communication; it does not specify what is needed for certain applications to run on a device.

## **3.4 Definitions and Terms**

[PS 3.2-2008] Informal definitions are provided for the following terms used in this Conformance Statement.

The DICOM Standard is the authoritative source for formal definitions of these terms.

#### **Abstract Syntax**

the information agreed to be exchanged between applications, generally equivalent to a Service/Object Pair (SOP) Class.

Examples: Verification SOP Class, Modality Worklist Information Model Find SOP Class, Computed Radiography Image Storage SOP Class.

#### **Application Entity (AE)**

an end point of a DICOM information exchange, including the DICOM network or media interface software; i.e., the software that sends or receives DICOM information objects or messages. A single device may have multiple Application Entities.

#### **Application Entity Title**

the externally known name of an Application Entity, used to identify a DICOM application to other DICOM applications on the network.

#### **Application Context**

the specification of the type of communication used between Application Entities.

Example: DICOM network protocol.

#### **Association**

a network communication channel set up between Application Entities.

#### **Attribute**

a unit of information in an object definition; a data element identified by a tag. The information may be a complex data structure (Sequence), itself composed of lower level data elements.

Examples: Patient ID (0010,0020), Accession Number (0008,0050), Photometric Interpretation (0028,0004), Procedure Code Sequence (0008,1032).

#### **Information Object Definition (IOD)**

the specified set of Attributes that comprise a type of data object; does not represent a specific instance of the data object, but rather a class of similar data objects that have the same properties. The Attributes may be specified as Mandatory (Type 1), Required but possibly unknown (Type 2), or Optional (Type 3), and there may be conditions associated with the use of an Attribute (Types 1C and 2C).

Examples: MR Image IOD, CT Image IOD, Print Job IOD.

#### **Joint Photographic Experts Group (JPEG)**

a set of standardized image compression techniques, available for use by DICOM applications.

#### **Media Application Profile**

the specification of DICOM information objects and encoding exchanged on removable media (e.g., CDs)

**Document:** DICOM\_Conformance\_Statement\_Stratus\_7.0.doc Page 6 of 57

#### **Module**

a set of Attributes within an Information Object Definition that are logically related to each other.

Example: Patient Module includes Patient Name, Patient ID, Patient Birth Date, and Patient Sex.

#### **Negotiation**

 first phase of Association establishment that allows Application Entities to agree on the types of data to be exchanged and how that data will be encoded.

#### **Presentation Context**

the set of DICOM network services used over an Association, as negotiated between Application Entities; includes Abstract Syntaxes and Transfer Syntaxes.

#### **Protocol Data Unit (PDU)**

a packet (piece) of a DICOM message sent across the network. Devices must specify the maximum size packet they can receive for DICOM messages.

#### **Query Key**

A input value for a query process. Query Keys denote the set of DICOM tags that are sent from the SCU to SCP and thus control the query result.

#### **Security Profile**

a set of mechanisms, such as encryption, user authentication, or digital signatures, used by an Application Entity to ensure confidentiality, integrity, and/or availability of exchanged DICOM data

#### **Service Class Provider (SCP)**

role of an Application Entity that provides a DICOM network service; typically, a server that performs operations requested by another Application Entity (Service Class User).

Examples: Picture Archiving and Communication System (image storage SCP, and image query/retrieve SCP), Radiology Information System (modality worklist SCP).

#### **Service Class User (SCU)**

role of an Application Entity that uses a DICOM network service; typically, a client. Examples: imaging modality (image storage SCU, and modality worklist SCU), imaging

workstation (image query/retrieve SCU)

#### **Service/Object Pair (SOP) Class**

the specification of the network or media transfer (service) of a particular type of data (object); the fundamental unit of DICOM interoperability specification.

Examples: Ultrasound Image Storage Service, Basic Grayscale Print Management.

#### **Service/Object Pair (SOP) Instance**

an information object; a specific occurrence of information exchanged in a SOP Class.

Examples: a specific x-ray image.

#### **Tag**

a 32-bit identifier for a data element, represented as a pair of four digit hexadecimal numbers, the "group" and the "element". If the "group" number is odd, the tag is for a private (manufacturer-specific) data element.

Examples: (0010,0020) [Patient ID], (07FE,0010) [Pixel Data], (0019,0210) [private data element]

#### **Transfer Syntax**

the encoding used for exchange of DICOM information objects and messages.

Examples: JPEG compressed (images), little endian explicit value representation.

#### **Unique Identifier (UID)**

a globally unique "dotted decimal" string that identifies a specific object or a class of objects; an ISO-8824 Object Identifier.

Examples: Study Instance UID, SOP Class UID, SOP Instance UID.

#### **Value Representation (VR)**

the format type of an individual DICOM data element, such as text, an integer, a person's name, or a code. DICOM information objects can be transmitted with either explicit identification of the type of each data element (Explicit VR), or without explicit identification (Implicit VR); with Implicit VR, the receiving application must use a DICOM data dictionary to look up the format of each data element.

## **3.5 Abbreviations**

**Table 3-1 Abbreviations used in this document** 

**Abbreviation Definition** 

**Document:** DICOM\_Conformance\_Statement\_Stratus\_7.0.doc Page 7 of 57

CARL ZEISS MEDITEC

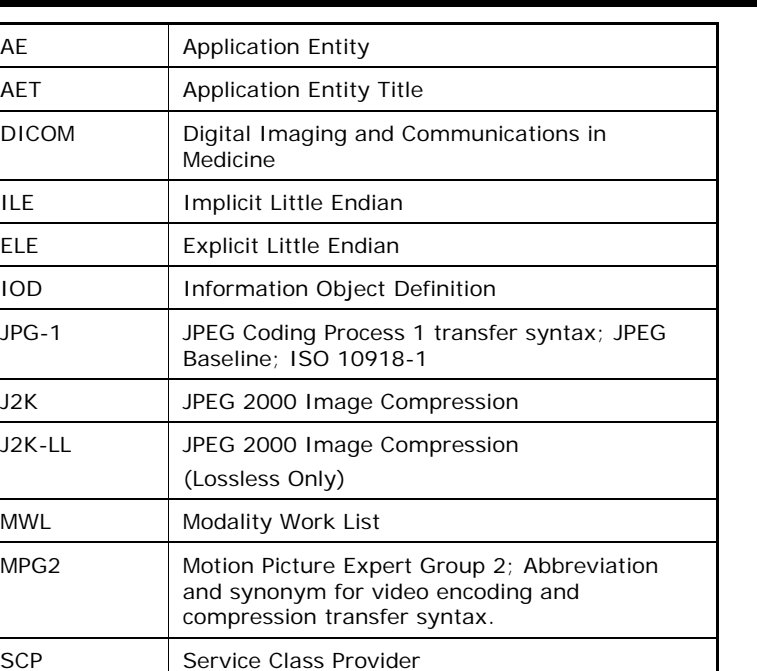

## MWL MPG2 Motion Picture Expert Group 2; Abbreviation SCP | Service Class Provider SCU | Service Class User SOP Service Object Pair, union of a specific DICOM service and related IOD. TCP/IP Transmission Control Protocol / Internet Protocol UID | Unique Identifier IM | Information Model

## **3.6 References**

DICOM

 $J2K-LL$ 

Digital Imaging and Communications in Medicine (DICOM), NEMA PS 3.1-3.18, 2009

## **4 Networking**

## **4.1 Implementation Model**

## **4.1.1 Application Data Flow**

**Figure 4-1 Stratus OCT Application Software as Acquisition Modality** 

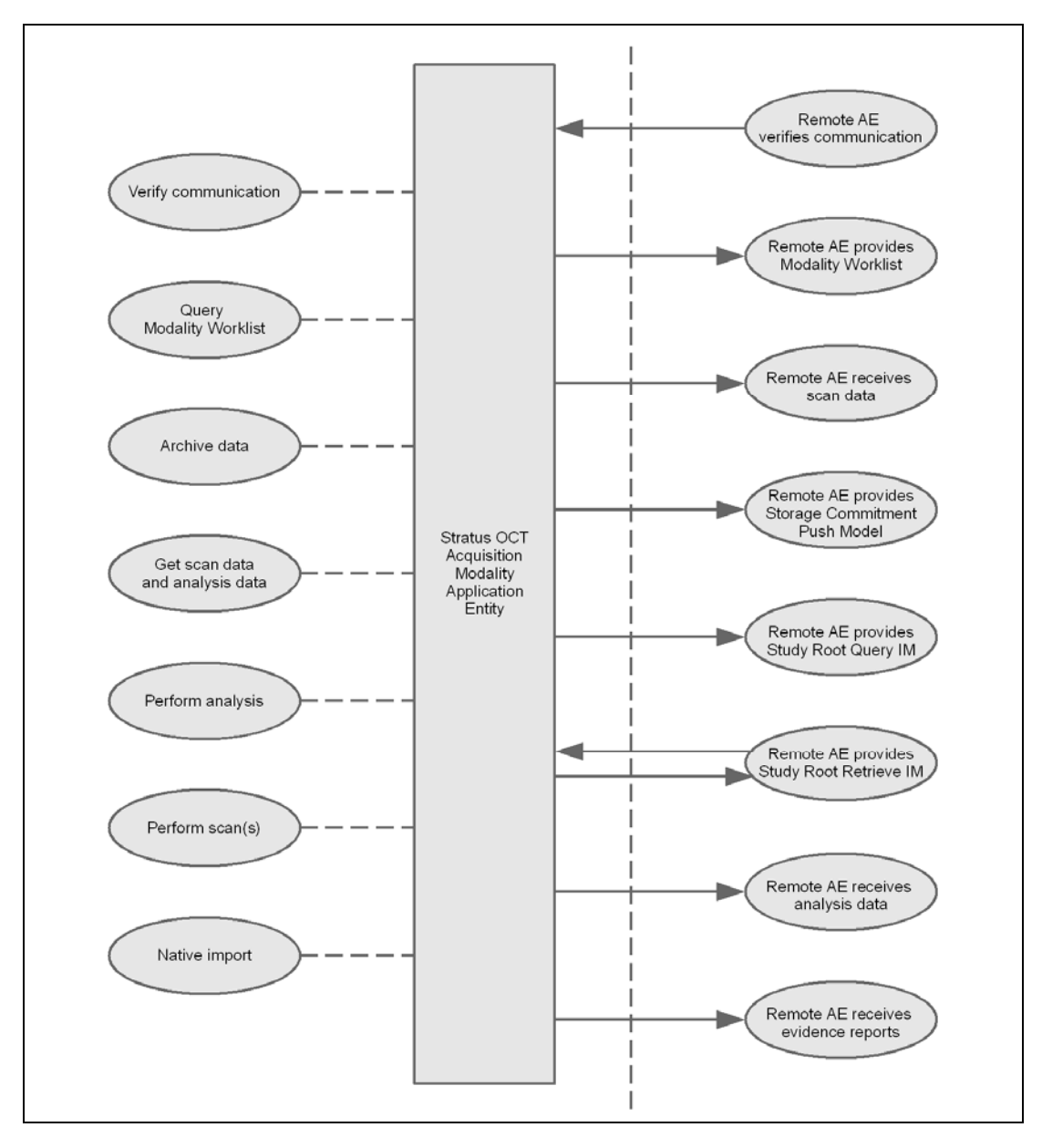

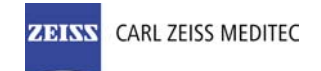

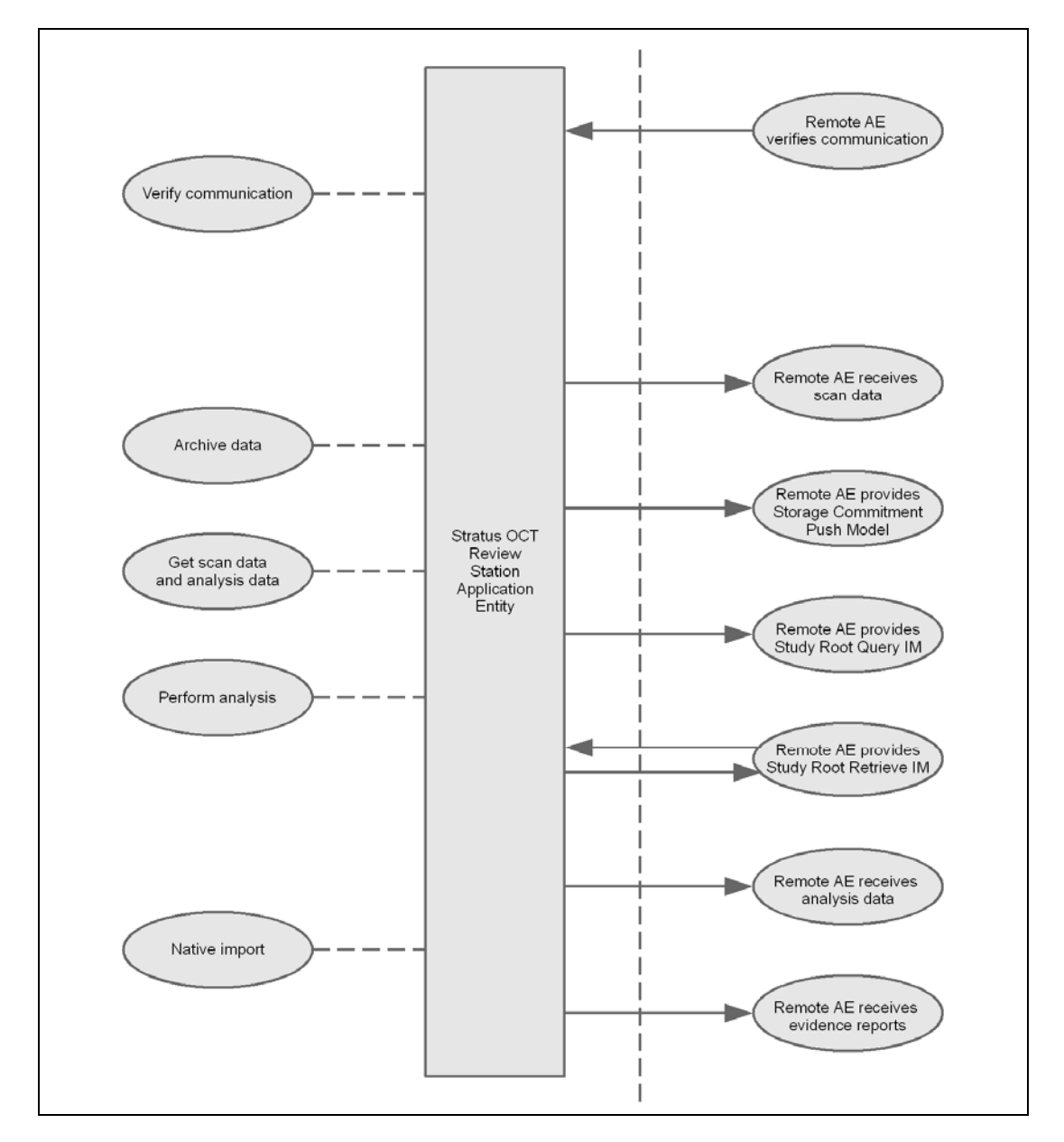

**Figure 4-2 Stratus OCT Application Software as Review Station** 

## **4.1.2 Functional Definition of AEs**

## **4.1.2.1 Functional Definition of STRATUS OCT**

The ZEISS Stratus OCT Model 3000 (in the following named as Stratus OCT) is an image acquisition modality and review application. The Stratus OCT Acquisition Modality enables examination of patient's eye. Stratus OCT Review Software enables you to view, analyze and manage Stratus OCT data on a personal computer; it provides all the Stratus OCT Acquisition Modality functionality, except scan acquisition, in a remote location. The Stratus OCT Application Software allows to:

- query modality worklist
- export evidence reports
- archive scan data
- retrieve scan data

Stratus OCT AE runs several DICOM Services, as Service Class User and as Service Class Provider for Verification. All DICOM related activities are triggered manually by operator.

The Stratus OCT Software allows performing a verification of the configured AEs. The result of this verification contains information about the supported SOP Classes and Transfer Syntaxes.

**Document:** DICOM\_Conformance\_Statement\_Stratus\_7.0.doc Page 10 of 57

**Copyright:** © Carl Zeiss Meditec, Inc. **Revision:** A

The Stratus OCT Software logs extensive information about the DICOM operations to its log file.

## **4.1.3 Sequencing of Real-World Activities**

To realize the real world activities, the different entities work together. The sequence diagrams shall depict the intended workflow.

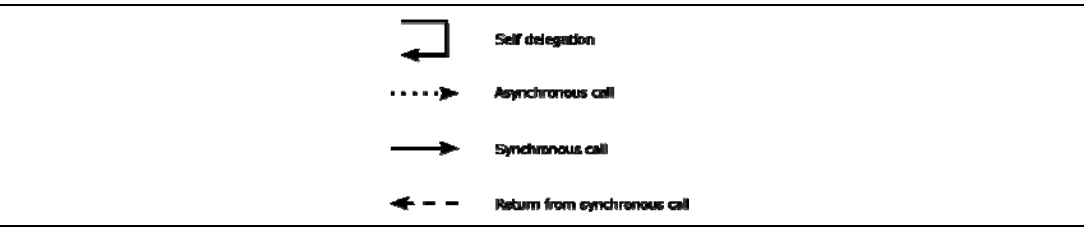

The diagrams use slightly modified UML symbols. The asynchronous call is not depicted as suggested in UML. Some objects do have more than one dashed line. It symbolizes more than one thread.

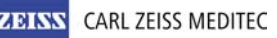

### **4.1.3.1 Scheduled case with Acquisition Modality**

The normal case is that the patient arrives at the front desk. Then the examination can be scheduled. As another possibility, the examination could have been scheduled in advance. All patient and study related information is available at the day the examination shall be taken.

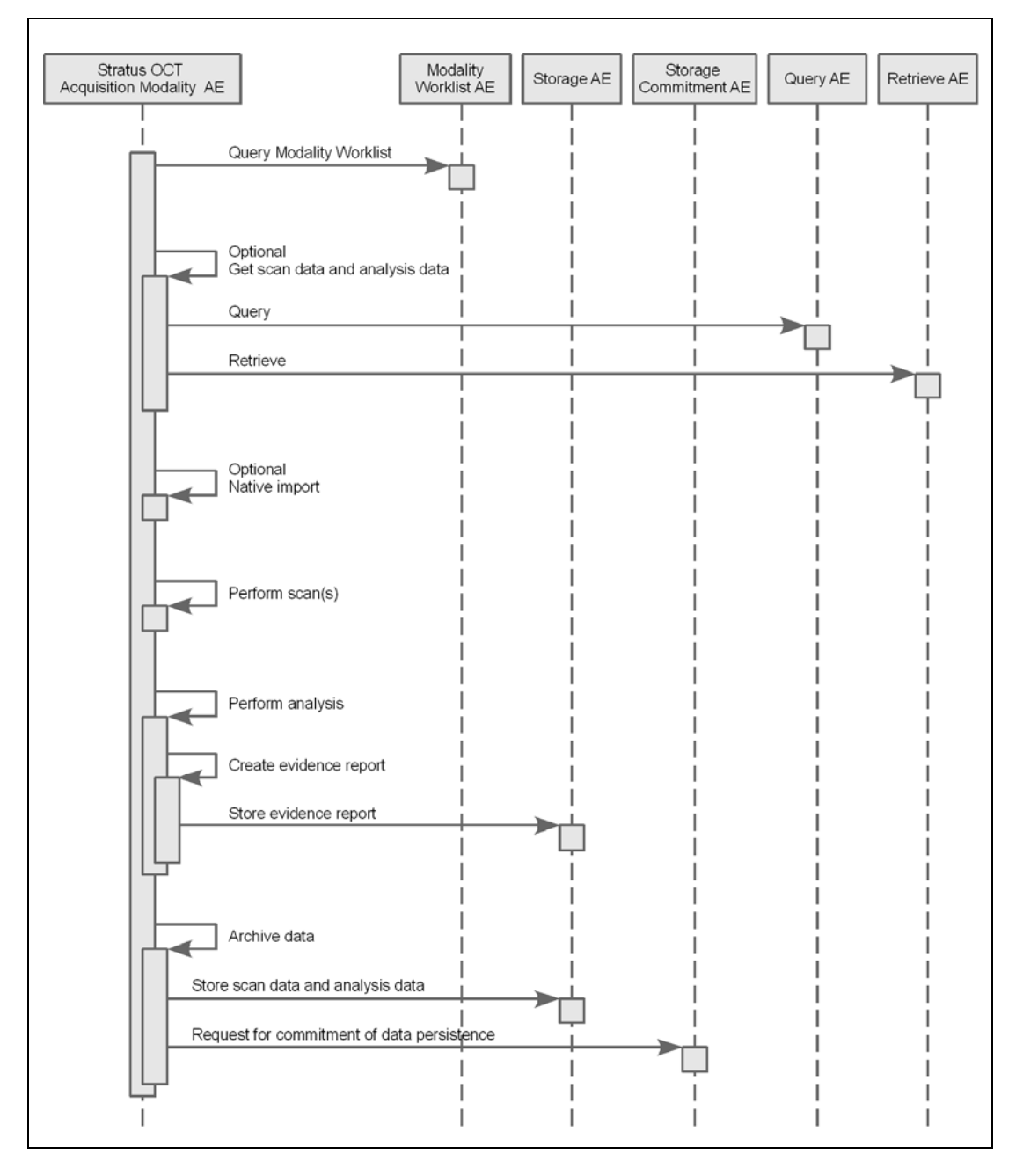

All listed activities can be triggered by the operator. An activity can be triggered if no other activity is currently active. The shown order of the activities is the recommended order. Details on DIMSE level will be explained in chapters after this.

#### **Query Modality Worklist**

When the patient arrives at the Stratus OCT, the operator queries the work list. He types in search criteria and gets matching modality worklist items back. The matches are listed in a table, in which the operator can select the correct item. According to the transferred data Stratus OCT creates an entry in the local database.

The operator can then select the patient for data acquisition.

**et scan data and analysis data** 

This activity is optional.

**Document:** DICOM\_Conformance\_Statement\_Stratus\_7.0.doc Page 12 of 57

With this activity the operator can query and retrieve data from the Q/R provider. The data could have been generated by another Stratus OCT Acquisition Modality or by a Stratus OCT Review Station. Evidence documents cannot be retrieved.

This activity can also be used to get patient demographics in case that Modality Worklist service provider can't be reached. This activity can be used to get patient demographics for the unscheduled case.

#### **Native import**

This activity is optional.

The native import takes data in the system that has been created by other Application Software instances.

#### **Perform scan(s)**

The operator selects a scan acquisition protocol and performs then the scan on patient's eye. The Application Software allows the user to review the acquired scan data before permanently saving the scan result.

This activity creates scan data and analysis data.

#### **Perform analysis**

The operator can trigger this activity by selecting a specific analysis protocol. The applicable analysis depends on the available scan data.

He or she can adjust parameters to optimize the analysis result.

The operator can invoke the creation of an evidence report by using the "Export to DICOM" option at any time within the analysis activity. Thus he or she can export several evidence reports during the analysis activity.

Analysis data which has been created within the analysis activity will first be stored locally. During a later "Archive data"-activity, they will be transferred to the configured Storage Provider.

#### **Archive data**

The activity can be triggered if no other activity is in progress.

This activity transfers acquired scan data and analysis data to the configured Storage Provider. After that, the Application Software asks the configured Storage Commitment Provider to take over responsibility on data persistence for the transferred scan data and analysis data.

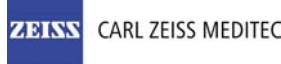

## **4.1.3.2 Scheduled case with Acquisition Modality and Review Station**

Acquisition of scan data and its analysis can be performed separately in different locations. As before, the Acquisition Modality would be used to acquire scan data. The analysis can then be done at a separate Review Station. The Review Station is the Stratus OCT Application Software installed on a computer, other than the Acquisition Modality. The Review Station needs access to the Application Entity, to which the Acquisition Modality archives scan data.

The Acquisition Modality would work as described in the chapter before. In the following, the focus is on functionality of the Review Station.

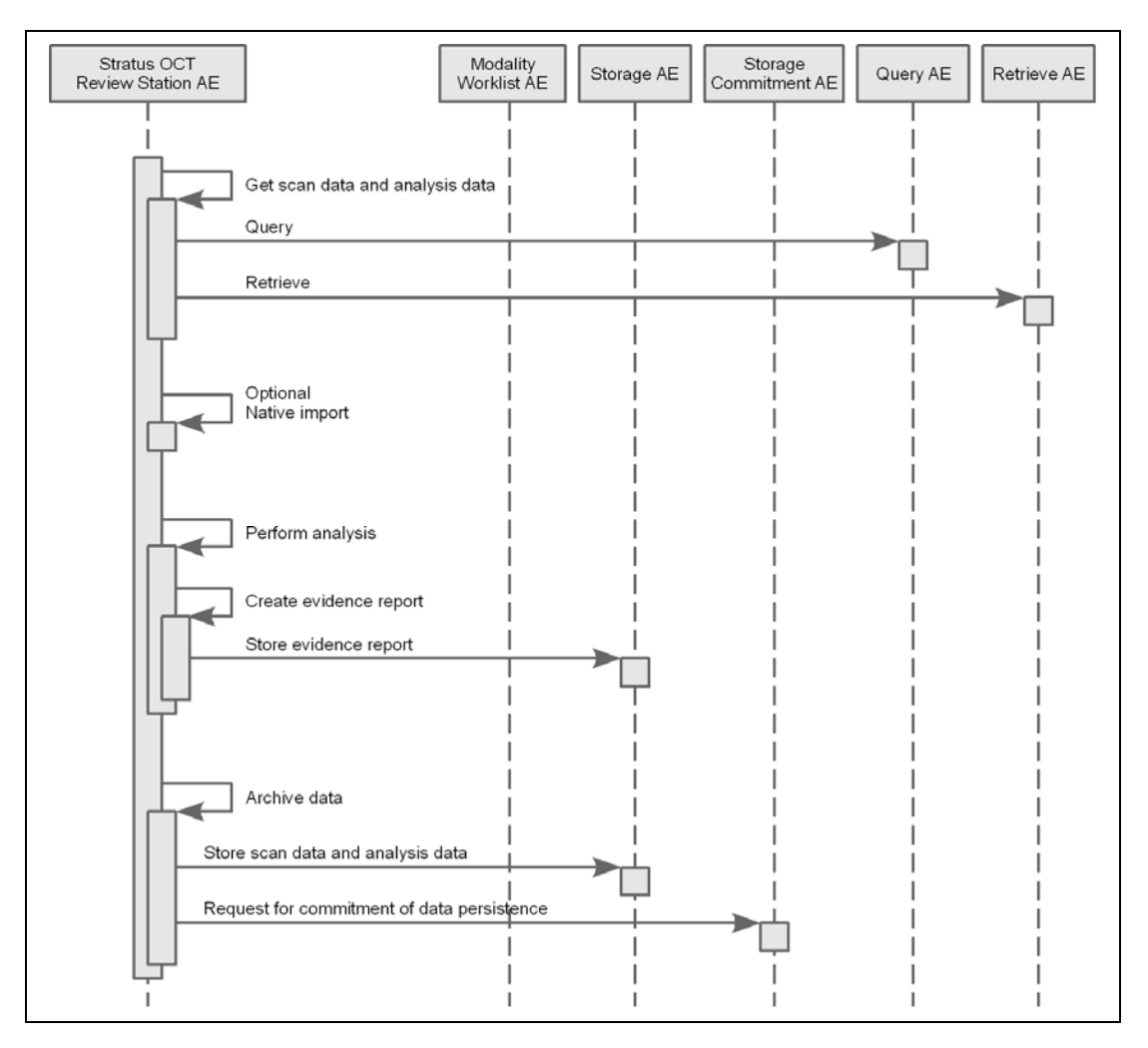

## **4.1.3.3 Unscheduled case**

In the unscheduled case the patient arrives immediately at the instrument, so that the patient was not registered at the front desk. Thus the examination is not scheduled in the Modality Worklist. So the Application Software can not obtain patient demographics, nor study information and no scheduling information. This is also the case if the Modality Worklist AE could not be reached due to network issues.

As fallback, patient demographics can be queried from the Query Service Class Provider. However, this should be considered as an exceptional way to obtain patient demographics.

## **4.2 AE Specifications**

## **4.2.1 Stratus OCT Acquisition Modality AE Specification**

## **4.2.1.1 SOP Classes**

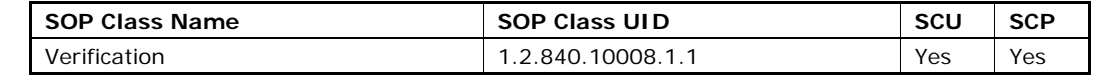

**Document:** DICOM\_Conformance\_Statement\_Stratus\_7.0.doc Page 14 of 57

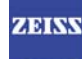

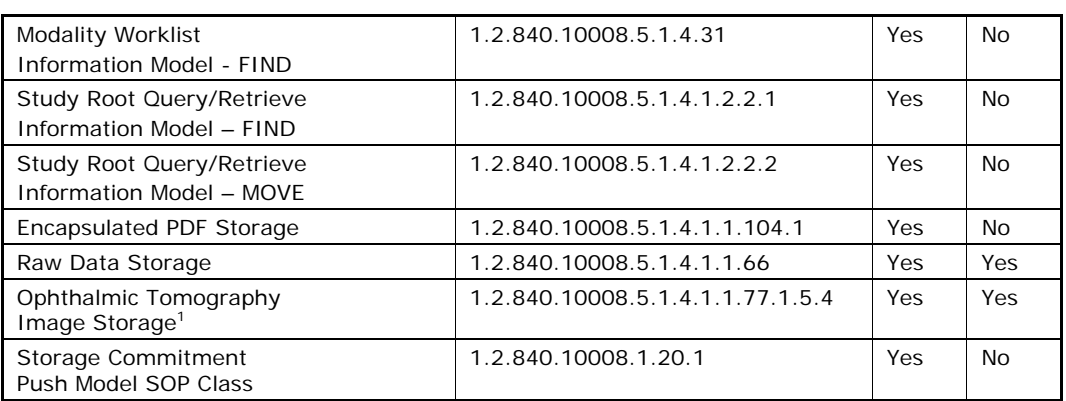

## **4.2.1.2 Associations Policies**

### **4.2.1.2.1 General**

The DICOM standard Application Context Name for DICOM 3.0 is always proposed:

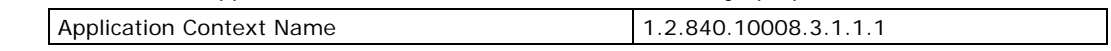

### **4.2.1.2.2 Number of Associations**

The number of simultaneous associations can be two. At a time there may be one outgoing association and one incoming association.

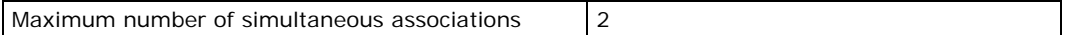

## **4.2.1.2.3 Asynchronous Nature**

Stratus OCT Application Software does not support asynchronous communication (multiple outstanding transactions over a single Association).

#### **4.2.1.2.4 Implementation Identifying Information**

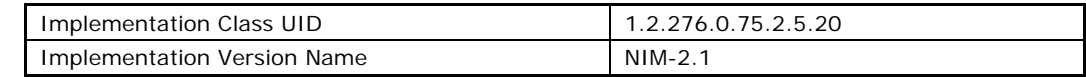

## **4.2.1.3 Association Initiation Policy**

## **4.2.1.3.1 Activity – Verify Communication**

## 4.2.1.3.1.1 Description and Sequencing of Activities

This activity is available during the configuration phase. It facilitates the set up of the DICOM Application Entities. From DICOM's perspective, also the Stratus OCT Application Software becomes a Application Entity. The user can test the application level communication between Instrument's Software Application Entity and its peer DICOM Application Entities. During one test call, all peer DICOM Application Entities are contacted.

In the association request Stratus OCT Application Software proposes not only Verification SOP Class, but also all other SOP Classes as supported by Stratus OCT Application Software.

The association is established when the peer DICOM entity accepts the Verification related presentation context. In a sub-sequent step a C-ECHO message is exchanged.

The results of the "Verify Communication" activity are shown to the user as success or failure. For e. g. a Storage Provider not only the Verification information is evaluated, but also the response regarding the proposed Storage SOP Classes.

#### 4.2.1.3.1.2 Proposed Presentation Contexts

Following presentation contexts are offered for each initiated association. During this activity the Application Software uses only

-

<sup>&</sup>lt;sup>1</sup> The Ophthalmic Tomography IOD is used as a container to store proprietary acquisition data. It does not contain a displayable OCT image.

**Document:** DICOM\_Conformance\_Statement\_Stratus\_7.0.doc Page 15 of 57

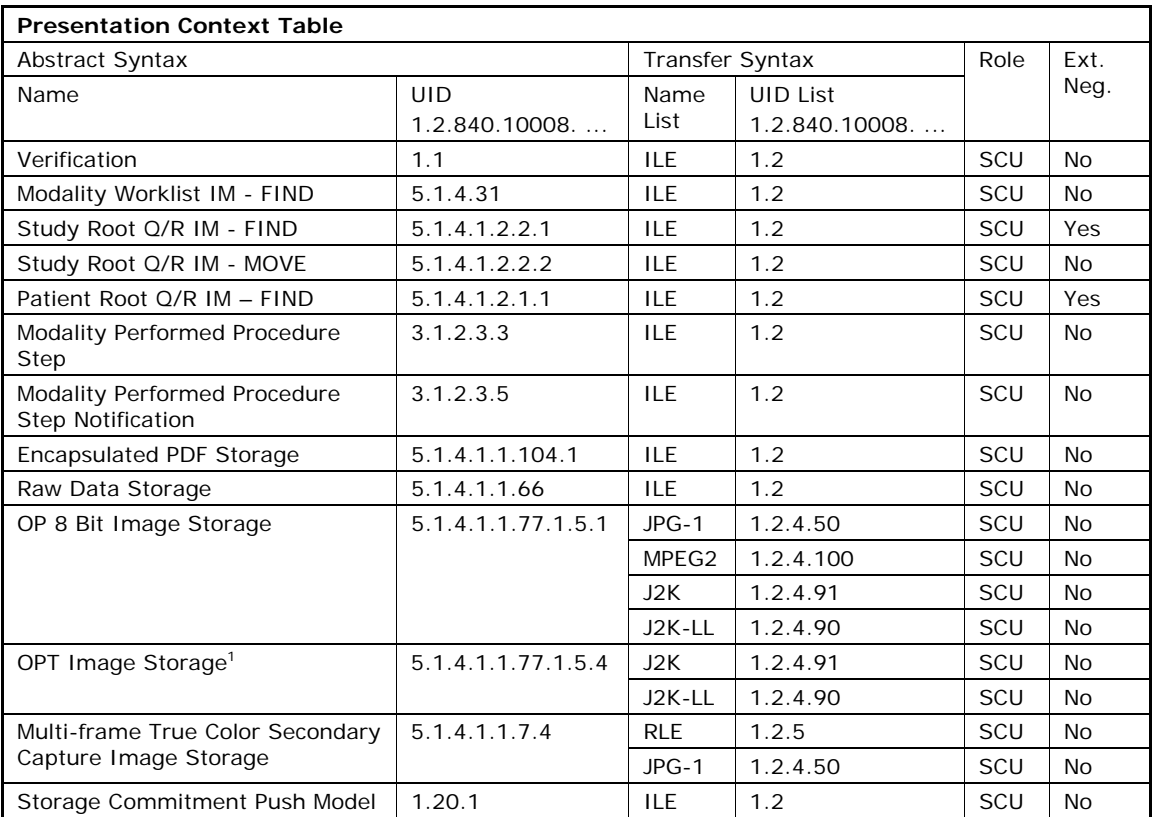

• "Verification" with Transfer Syntax ILE

## 4.2.1.3.1.3 SOP Specific Conformance for Verification SOP Class

The Stratus OCT Application Software provides standard conformance.

## **4.2.1.3.2 Activity – Query Modality Worklist**

The operator has two options to perform this activity. As first option, the operator can query the Modality Worklist within one-click. As a second option, the operator can query the Modality Worklist interactively.

## 4.2.1.3.2.1 Description and Sequencing of Activities

#### **Option "One-click query"**

In this case, the Application Software performs a query with predefined query keys. The applied query keys are:

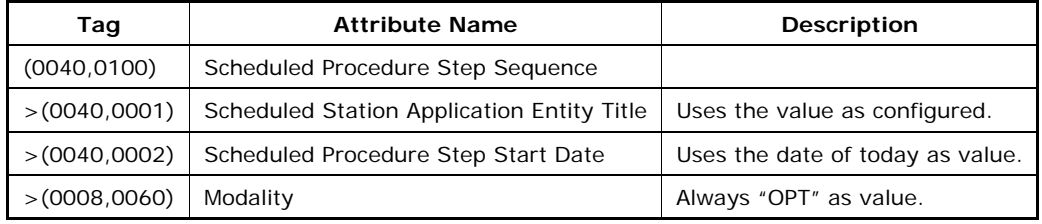

All matching worklist items are subject to be imported into local database.

**Option "Interactive query"** 

-

**Document:** DICOM\_Conformance\_Statement\_Stratus\_7.0.doc Page 16 of 57

**Copyright:** © Carl Zeiss Meditec, Inc. **Revision:** A

<sup>&</sup>lt;sup>1</sup> The Ophthalmic Tomography IOD is used as a container to store proprietary acquisition data. It does not contain a displayable OCT image.

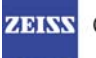

#### CARL ZEISS MEDITEC

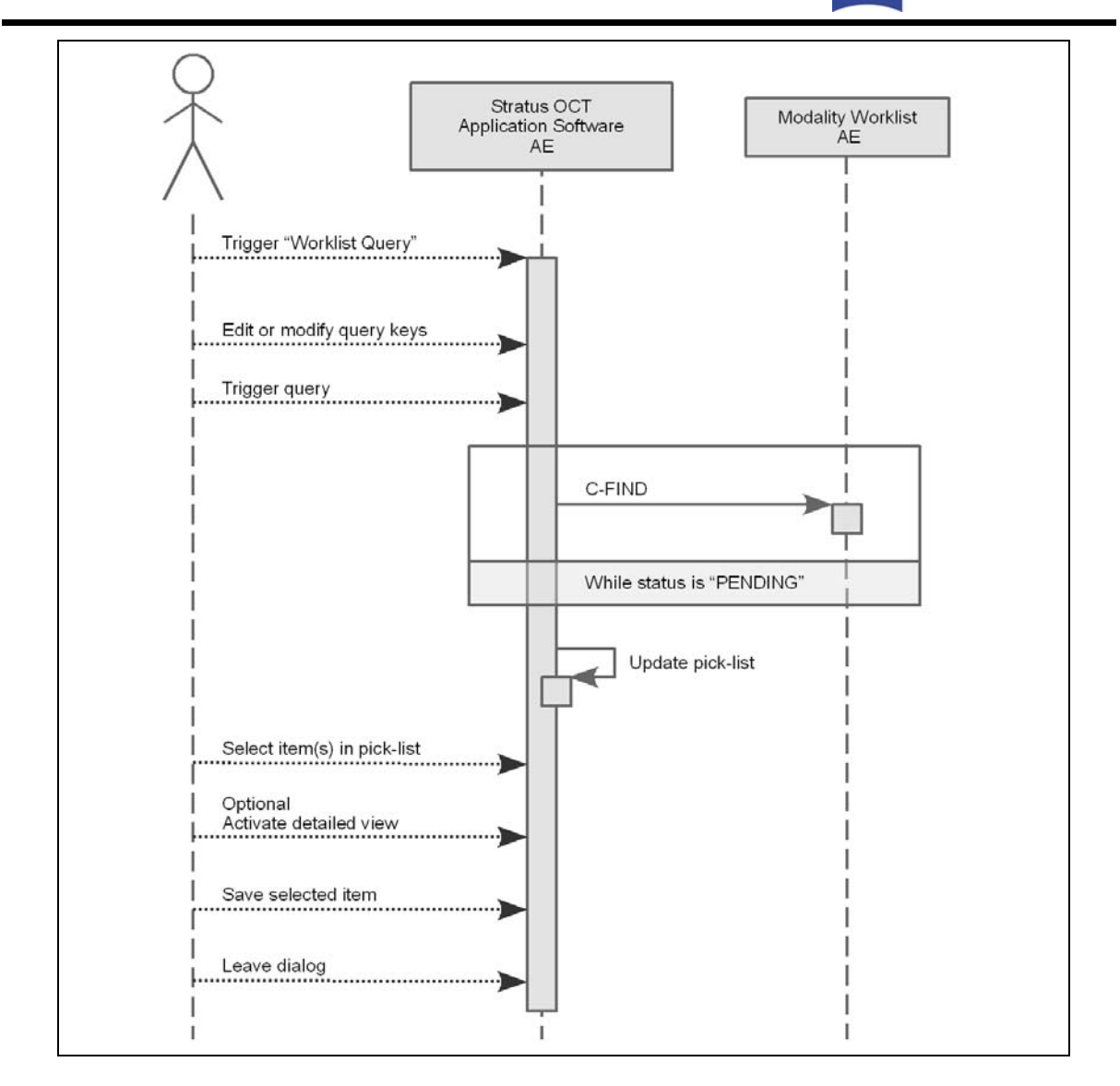

#### **Trigger "Modality Worklist"**

The activity "Query Modality Worklist" can be triggered by operator at any time if other no other activity is in progress. It is meaningful to perform the query when the patient arrives at the modality. Then the work list contains latest information.

#### **Edit or modify query keys**

The Modality Worklist query offers a GUI for interactive query. The GUI offers two sets of query keys. One set belongs to the so called "Patient Based Query", the other one belongs to the "Broad Query".

The operator can change or fill in search criteria in the shown dialog. For instance, the incomplete patient name or the patient ID can be used.

#### **Trigger query**

The operator triggers the search after he or she filled in search criteria. The Application Software sends a DICOM C-FIND request, which contains the search criteria. The Application Software waits for the response from the partner Application Entity. Application Software will accept up to a configurable number of matches. If the number of matches oversteps this limit, the Application Software shows a dialog with a request to apply more specific query keys. Despite this warning, the operator gets result in the pick-list.

After receiving the response, the pick-list is updated. The pick-list provides the most important information for a quick overview (see 4.2.1.3.2.3 SOP Specific Conformance for Modality Worklist SOP Class for the supported set of tags).

The operator can start over, redefine query keys and trigger the query again. This can be performed as often as required, until he or she finds the correct worklist item.

#### **Select item(s) in pick-list**

The operator can select one or more worklist items in the pick-list. In case of one selected item, the selected item becomes subject for a detailed view or it can be imported into the Application Software.

#### **Activate detailed view**

The detailed view allows a closer look to the currently selected worklist item. Thus the operator can see more information about patient information and schedule information.

#### **Save selected item**

The operator can take over the selected item at any time. The data is stored in the list of today's patients.

The Application Software checks the local database for a patient data with same combination of Patient's Name, Patient's Birth Date, Patient's Sex and Patient ID.

For patients who do not relate to existing data, the Application Software prepares new data sets.

After saving the selected item, the operator can start over. By repeating this process the operator can take over several worklist items into the local database.

After all that, the operator can start the examination of the patient and acquire scan data.

Can handle studies with more than one item with same Acc#

#### **Leave dialog**

The operator finally finishes the worklist query by leaving the dialog.

#### 4.2.1.3.2.2 Proposed Presentation Contexts

Following presentation contexts are offered for each initiated association. During this activity the Application Software uses only

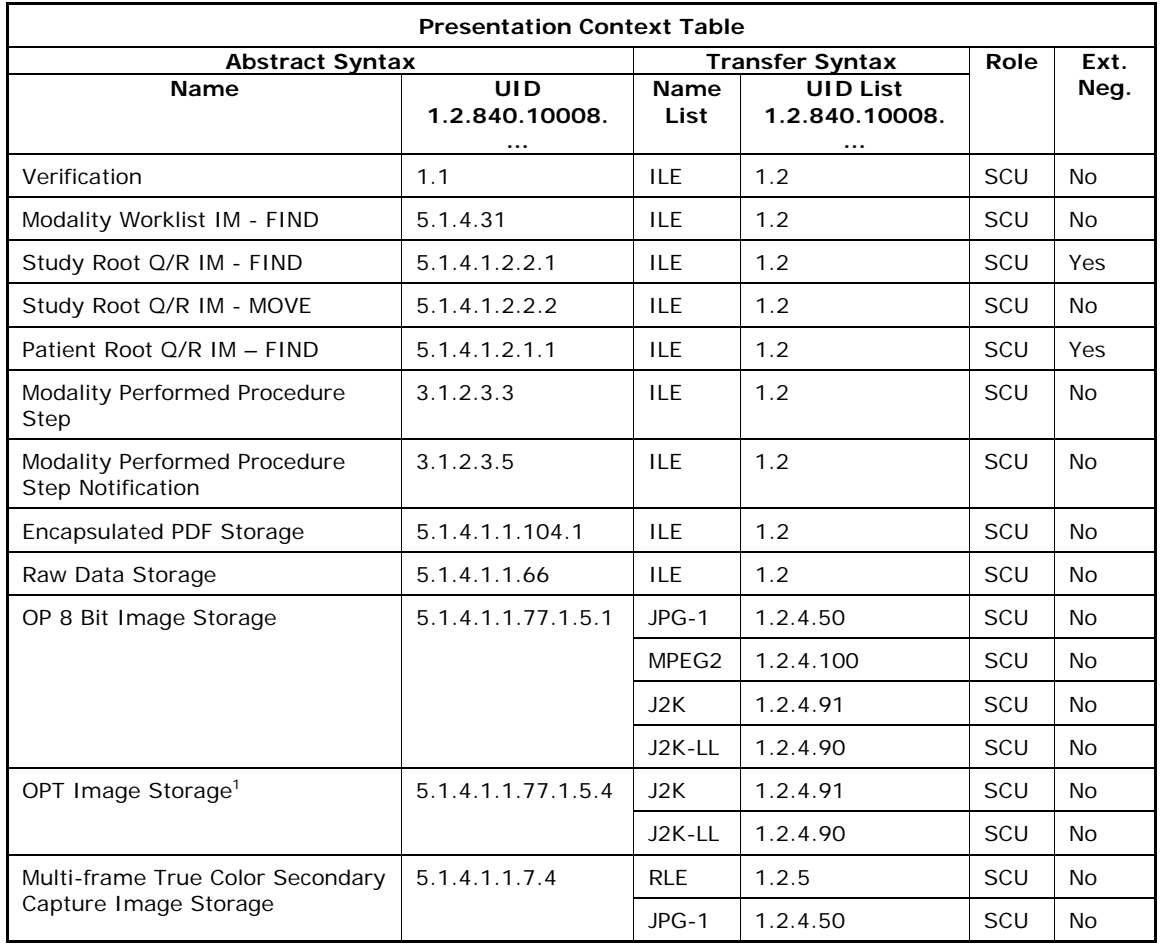

• "Modality Worklist IM - FIND" with Transfer Syntax ILE

**Document:** DICOM\_Conformance\_Statement\_Stratus\_7.0.doc Page 18 of 57

**Copyright:** © Carl Zeiss Meditec, Inc. **Revision:** A

-

<sup>&</sup>lt;sup>1</sup> The Ophthalmic Tomography IOD is used as a container to store proprietary acquisition data. It does not contain a displayable OCT image.

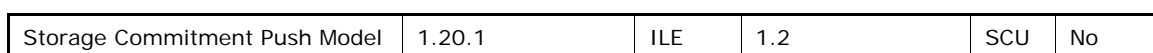

## 4.2.1.3.2.3 SOP Specific Conformance for Modality Worklist SOP Class

### **Table 4-1 Modality Worklist C-FIND Response Status Handling Behavior**

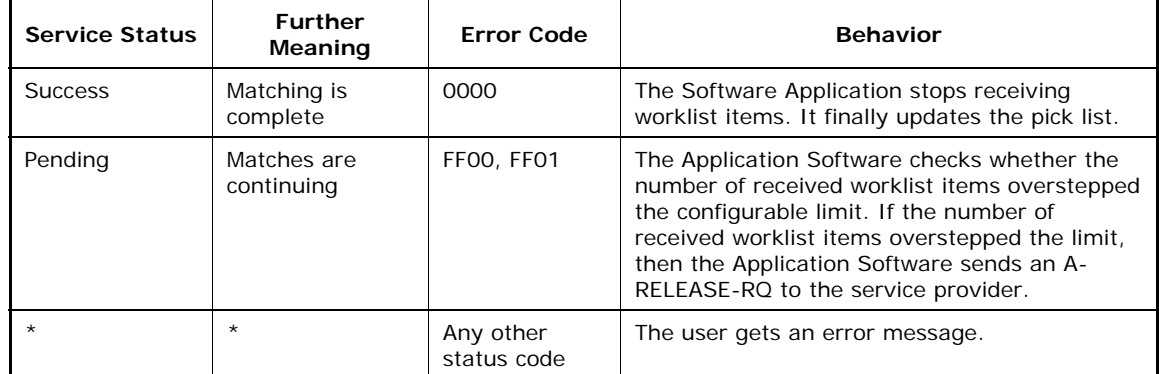

### **Table 4-2 Attributes involved in Modality Worklist C-FIND request and response**

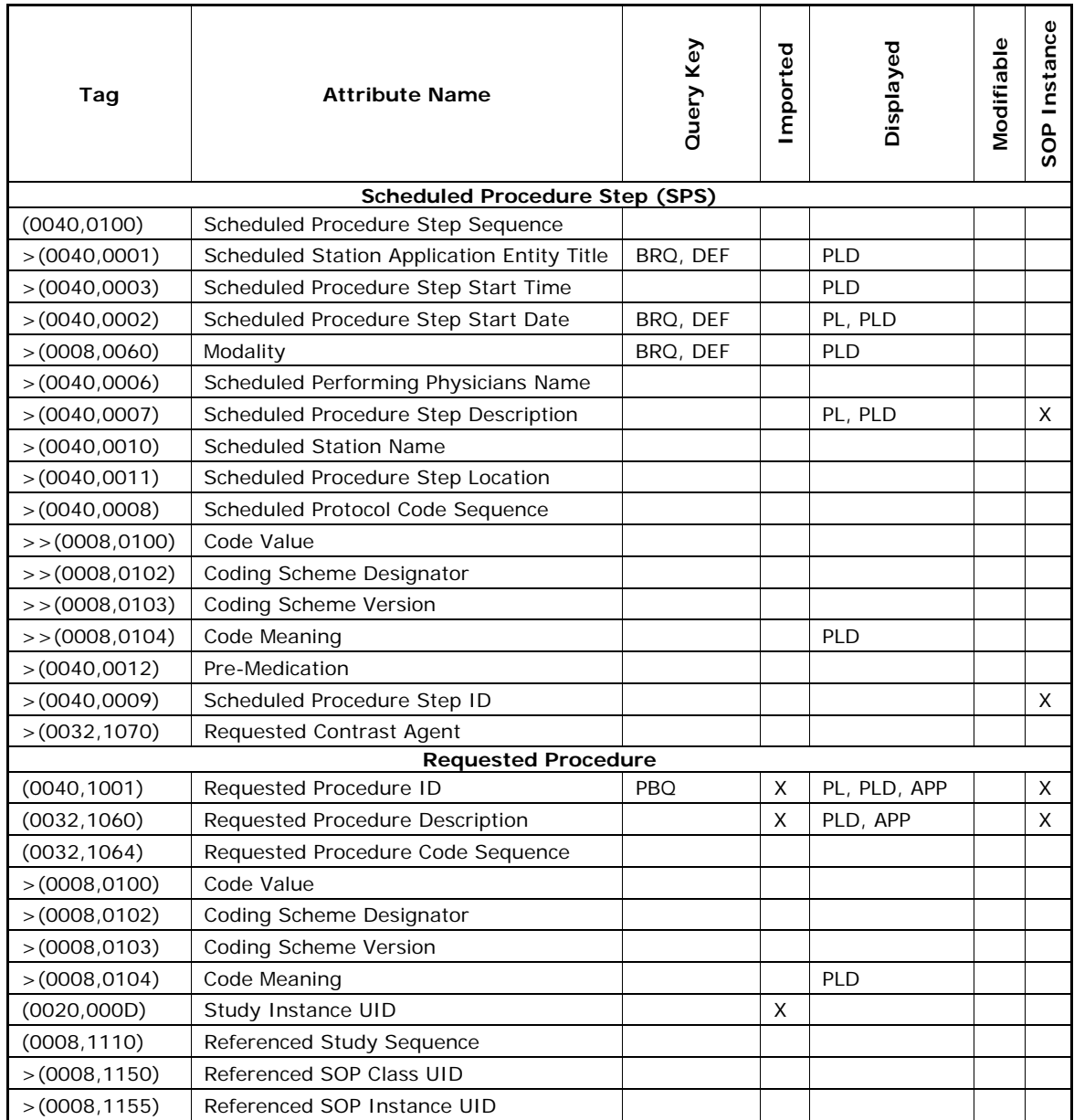

**Document:** DICOM\_Conformance\_Statement\_Stratus\_7.0.doc Page 19 of 57

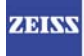

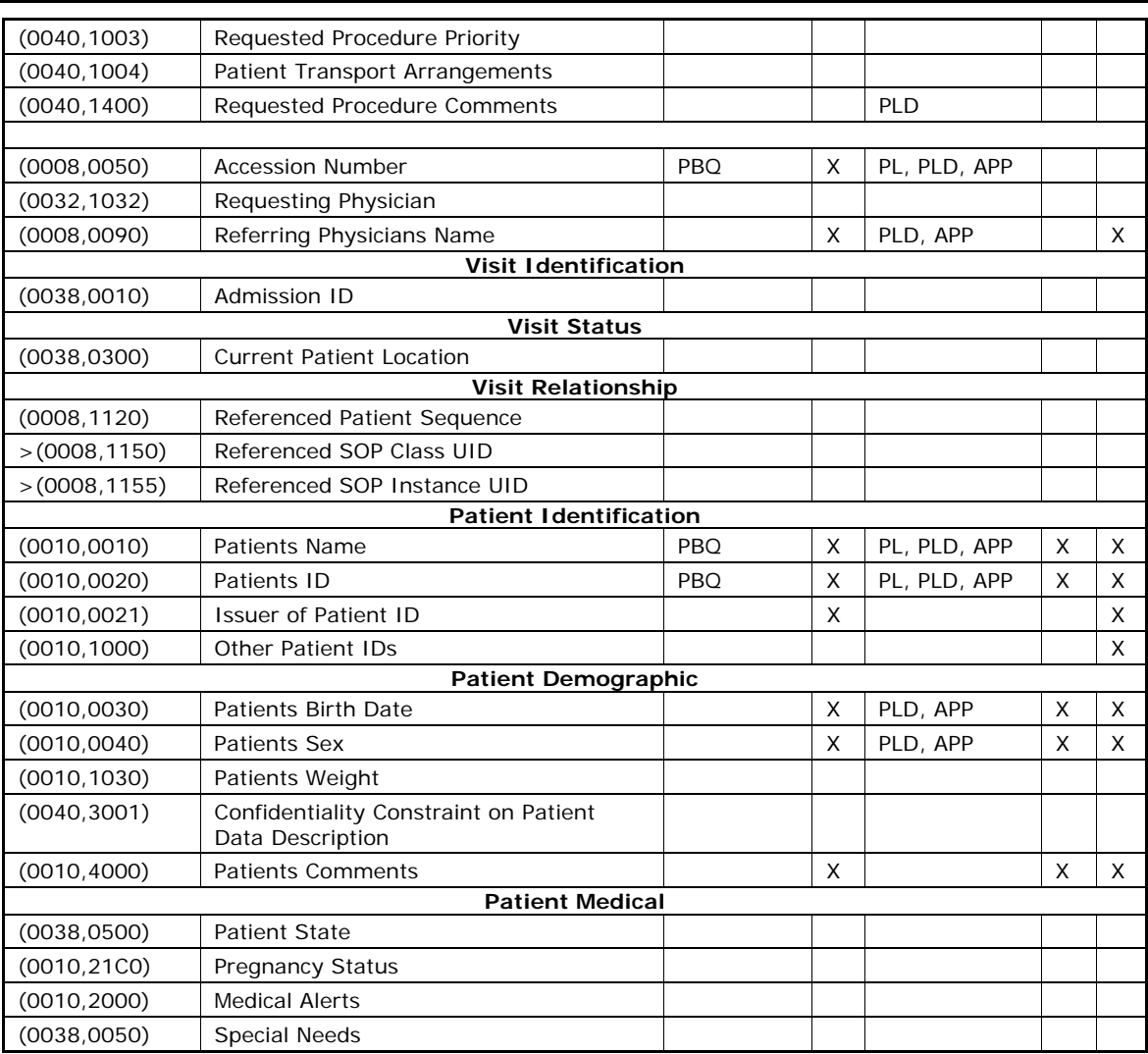

Values of column "Query Key":

#### **PBQ**

A tag that is marked with PBQ is used as query key in the Patient Based Query mode of the interactive Modality Worklist Query Dialog.

#### **BRQ**

A tag that is marked with BRQ is used as query key in the Broad Query mode of the interactive Modality Worklist Query Dialog.

#### **DEF**

A tag that is marked with DEF has a value assigned when the interactive Modality Worklist Query Dialog is shown the first time or when the Reset button is pushed.

Default values can get modified. The modifications will be stored for next use of Modality Worklist Query Dialog.

Values of column "Imported":

#### **X**

The value gets imported in the application. Thus this value may have influence in Information Objects which will be created as a result of the performed examination.

Values of column "Displayed":

**PL** 

Values of this tag are instantly visible in the pick list.

**PLD** 

Values of this tag are visible in the details dialog of the current selected pick list item.

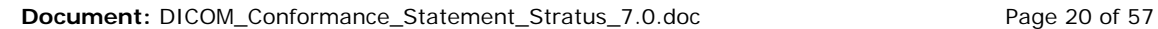

#### **APP**

Values of this tag are visible in the application.

Values of column "Modifiable":

**X** 

A value which has been imported to the application might be modified inside the application. Important note: The operator should not change Patient Demographic information if not absolutely necessary! Patient Demographic information shall always be modified at the Patient Management System Level and changes propagated to the instrument.

Values of column SOP Instance:

**X** 

The rows of attributes, of which the value is stored in a created SOP Instance, are marked with an "X".. See also table "mapping of attributes" in 8.1.3 Attribute Mapping.

Following set of tags can be used as query key in the so called "**Patient Based Query**". The Patient Based Query is one working mode of the Modality Worklist Query Dialog.

**Table 4-3 Modality Worklist query key details - Patient Based Query** 

| Tag          | <b>Tag Name</b>           | <b>Description</b>                                                                |  |
|--------------|---------------------------|-----------------------------------------------------------------------------------|--|
| (0010, 0010) | Patients Name             | The Stratus OCT Application Software supports<br>family name and given name only. |  |
|              |                           | The operator can use '*' or '?' as wild cards.                                    |  |
| (0010, 0020) | Patient ID                | The operator can enter a string which conforms to<br>the Value Representation LO. |  |
| (0008, 0050) | Accession Number          | The operator can enter a string which conforms to<br>the Value Representation SH. |  |
| (0040, 1001) | Requested<br>Procedure ID | The operator can enter a string which conforms to<br>the Value Representation SH. |  |

Following set of tags can be used as query key in the so called "**Broad Query**". The Broad Query is another working mode of the Modality Worklist Query Dialog.

**Table 4-4 Modality Worklist query key details - Broad Query** 

| Tag          | Tag Name                                         | <b>Description</b>                                                                                                    |  |
|--------------|--------------------------------------------------|----------------------------------------------------------------------------------------------------|--|
| (0040, 0100) | Scheduled<br>Procedure Step<br>Sequence          | This attribute is the container for the tags as listed<br>below. The sequence contains one item.                                                                                                    |  |
| >(0040,0002) | Scheduled<br>Procedure Step<br><b>Start Date</b> | The default value is today's date.<br>The operator can change the value and can even<br>enter date ranges. It is also possible to search for all<br>dates if the operator activates a check box.                              |  |
| >(0008,0060) | Modality                                         | The default value is "OPT".<br>The operator can change the value and select one<br>value of a predefined set of values including an<br>empty string. Possible values are "OP", "OPM",<br>"OPT", "OPV", "OT" and empty string. |  |
| >(0040,0001) | Scheduled Station<br>AE Title                    | The default value is set by configuration.<br>The operator can enter the AE Title of another device<br>or leave the field empty.                                                                                              |  |

**Document:** DICOM\_Conformance\_Statement\_Stratus\_7.0.doc Page 21 of 57 **Copyright:** © Carl Zeiss Meditec, Inc. **Revision:** A

## **4.2.1.3.3 Activity - Get scan data and analysis data**

## 4.2.1.3.3.1 Description and Sequencing of Activities

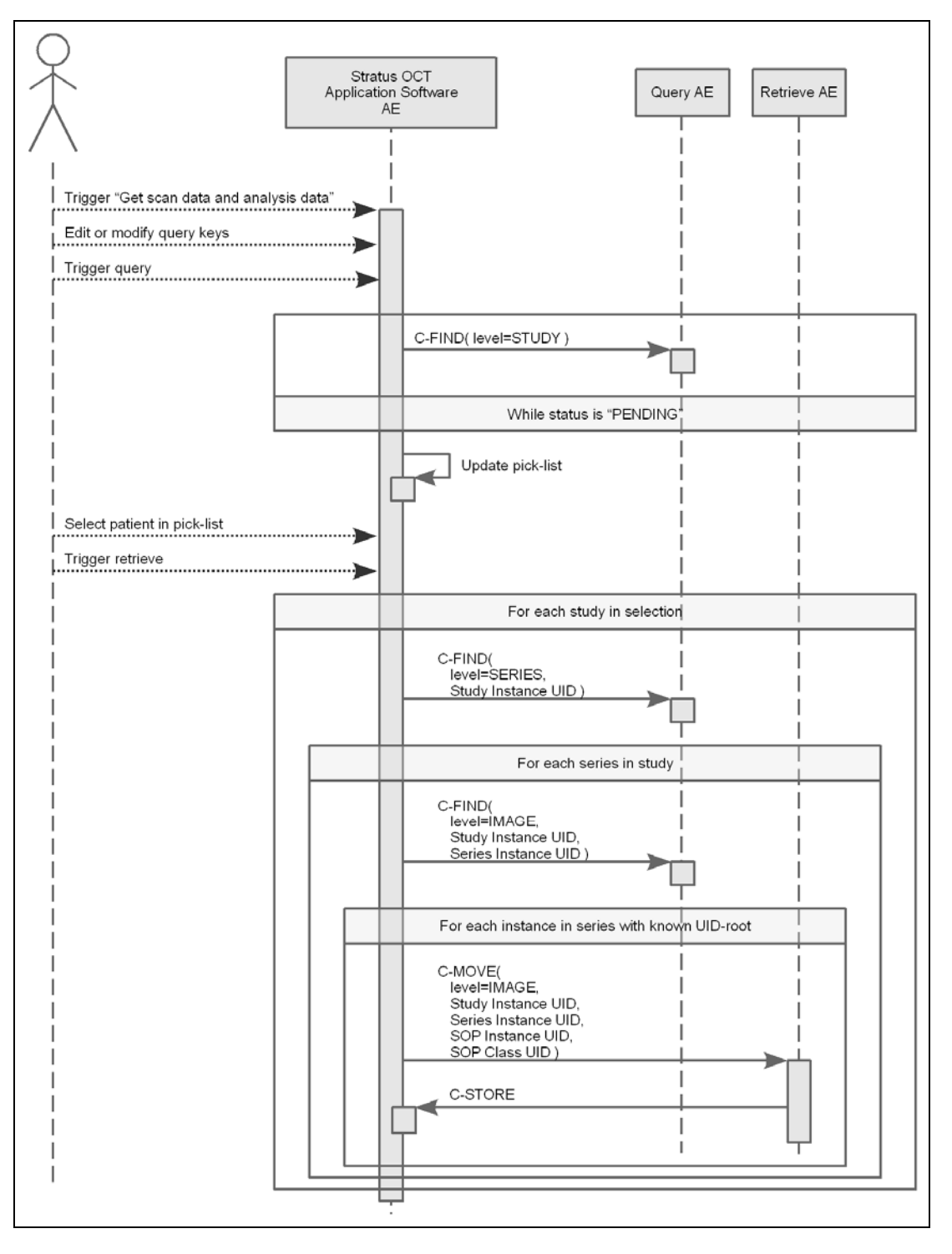

#### **Trigger "Get scan data and analysis data"**

The activity "Get scan data and analysis data" can be triggered by operator at any time if other no other activity is in progress.

#### **Edit or modify query keys**

This activity offers a GUI for interactive query. The GUI allows the user to specify values for the query keys other than the default values.

**Document:** DICOM\_Conformance\_Statement\_Stratus\_7.0.doc Page 22 of 57

#### **Trigger query**

After specifying the query keys he or she triggers the query. All query keys apply on study level. Thus, all results are about matching studies. The number of matches is limited to a configurable number. If the number of matches oversteps that limit, the Application Software sends an A-RELEASE-RQ and a dialog shows up, notifying the operator about this limitation.

#### **Select patient in pick-list**

During updating the pick-list, studies are collated so that the operator can select a patient rather than studies. The resulting list of patients is shown to the operator. He can then select one single patient. If the operator cannot find the patient he or she is looking for, he or she can immediately repeat the query, using other values as search criteria.

#### **Trigger retrieve**

By clicking on "Retrieve", the operator tells the Software Application to retrieve studies of the current selected patient.

The Application Software uses the data as gathered by Query as patient demographics. Thus, it ignores the patient demographics, which is included in DICOM SOP Instance header. The Application Software checks the local database for a patient data with same combination of Patient ID and Issuer of Patient ID.

If there was no matching, the Application Software checks whether the local database contains data that matches the Study of the selected patient. The value of Study Instance UID is used as identifier by Software Application. In case of a match, the Application Software prompts whether to overwrite the patient data in the local database with the data as given by the Query. The operator can also deny overwriting.

After checking the patient demographics, the Application Software explores each study for its Series, then each Series for its Instances. By doing so, the Application Software gathers all SOP Instance UIDs that relate to the patient.

The Application Software filters the SOP Instances for supported SOP Class UIDs and SOP Instance UIDs with a known UID-root.

The Application Software filters SOP Instances …

- … for SOP Class UIDs
	- o 1.2.840.10008.5.1.4.1.1.66 Raw Data Storage
	- $o$  1.2.840.10008.5.1.4.1.1.77.1.5.4 Ophthalmic Tomography Storage<sup>1</sup>
- ... for the UID-roots
	- o 1.2.276.0.75.2.2.10 UID-root of Stratus OCT
- Instances that match these UIDs are finally retrieved.

Since the algorithm works like this, that is hierarchical, it is not required that the Query SCP supports relational queries.

#### 4.2.1.3.3.2 Proposed Presentation Contexts

Following presentation contexts are offered for each initiated association. During this activity the Application Software uses only

- "Study Root Q/R IM FIND" with Transfer Syntax ILE
- "Study Root Q/R IM MOVE" with Transfer Syntax ILE

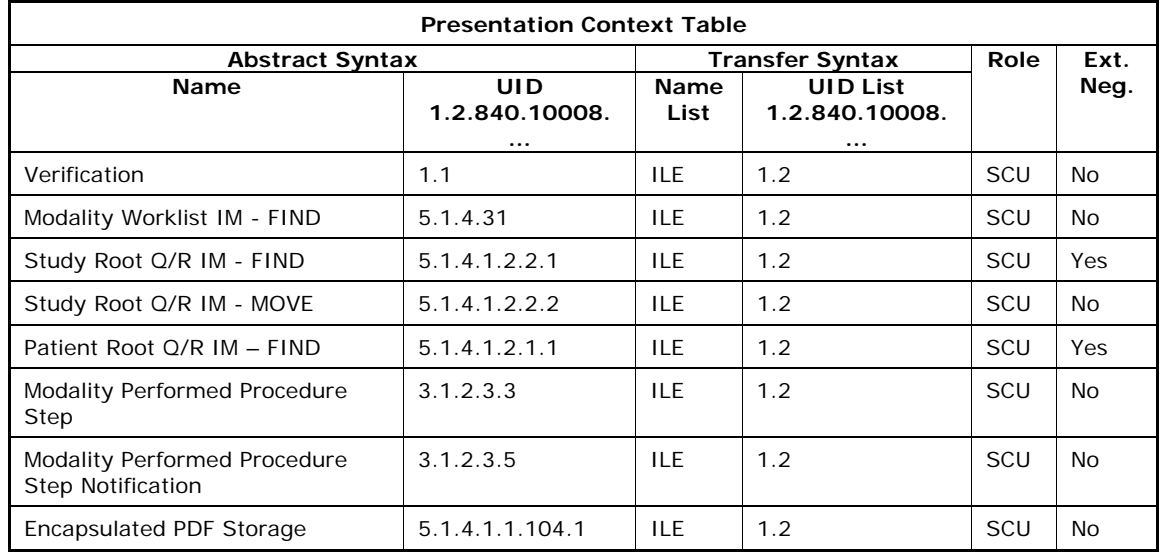

**Document:** DICOM\_Conformance\_Statement\_Stratus\_7.0.doc Page 23 of 57

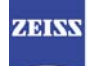

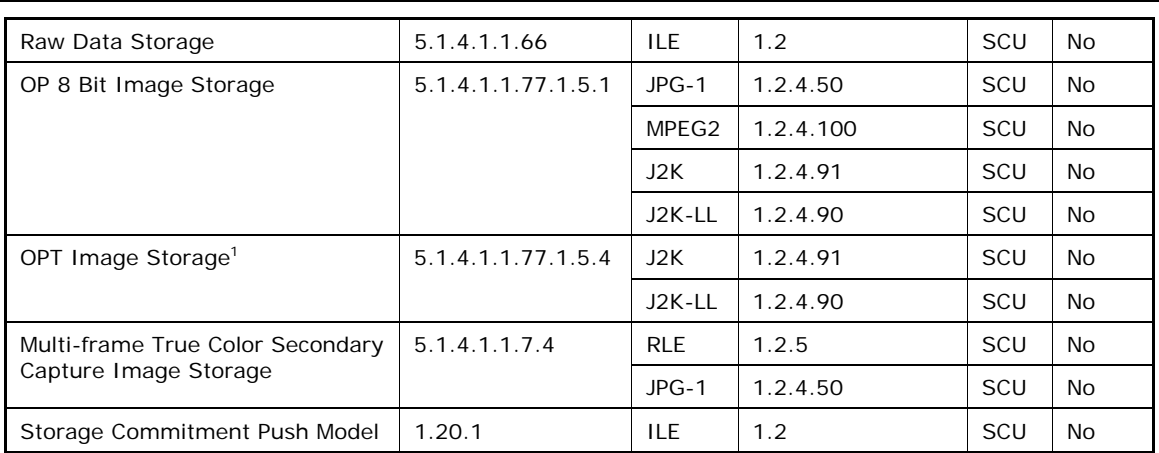

## 4.2.1.3.3.3 SOP Specific Conformance for Study Root Query/Retrieve SOP Class as SCU

**Table 4-5 Query C-FIND Response Status Handling Behavior** 

| <b>Service Status</b> | <b>Further</b><br>Meaning                                         | Error Code               | <b>Behavior</b>                                                                                                    |
|-----------------------|-------------------------------------------------------------------|--------------------------|----------------------------------------------------------------------------------------------------|
| <b>Success</b>        | Matching is<br>complete<br>No final<br>Identifier is<br>supplied. | 0000                     | The Application Software finishes receiving<br>query results. It finally updates the pick list.                                                                                                    |
| Pending               | Matches are<br>continuing                                         | FFOO, FFO1               | The Application Software checks whether the<br>number of received responses overstepped the<br>configurable limit. If the number of received<br>responses overstepped the limit, then the<br>Application Software sends an A-RELEASE-RQ<br>to the service provider. |
| Refused               | Out of Resources                                                  | A700                     | An error message is shown to the operator.                                                                                                    |
| Failure               | Identifier does<br>not match SOP<br>Class                         | A900                     | The Application Software logs this event and<br>gives up. The pick-list is then empty.                                                                                                    |
| Failure               | Unable to<br>process                                              | C000 - CFFF              |                                                                                                    |
| Cancel                | Matching<br>terminated due<br>to Cancel<br>request                | FE00                     |                                                                                                    |
| $\star$               | $\star$                                                           | Any other<br>status code |                                                                                                    |

**Table 4-6 Retrieve C-MOVE Response Status Handling Behavior** 

| <b>Service Status</b> | <b>Further</b><br>Meaning                 | Error Code | <b>Behavior</b>                                                                                  |
|-----------------------|-------------------------------------------|------------|--------------------------------------------------------------------------------------------------|
| <b>Success</b>        | Sub-operations<br>Complete<br>No Failures | 0000       | The Application Software returns from this<br>activity.                                          |
| Pending               | Sub-operations<br>are continuing          | FF00       | This is not expected since the Application<br>Software calls C-MOVE for instance by<br>instance. |
| Refused               | Out of Resources                          | A701       | An error message is shown to the operator.                                                       |

<sup>&</sup>lt;sup>1</sup> The Ophthalmic Tomography IOD is used as a container to store proprietary acquisition data. It does not contain a displayable OCT image.

**Document:** DICOM\_Conformance\_Statement\_Stratus\_7.0.doc Page 24 of 57

**Copyright:** © Carl Zeiss Meditec, Inc. **Revision:** A

-

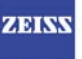

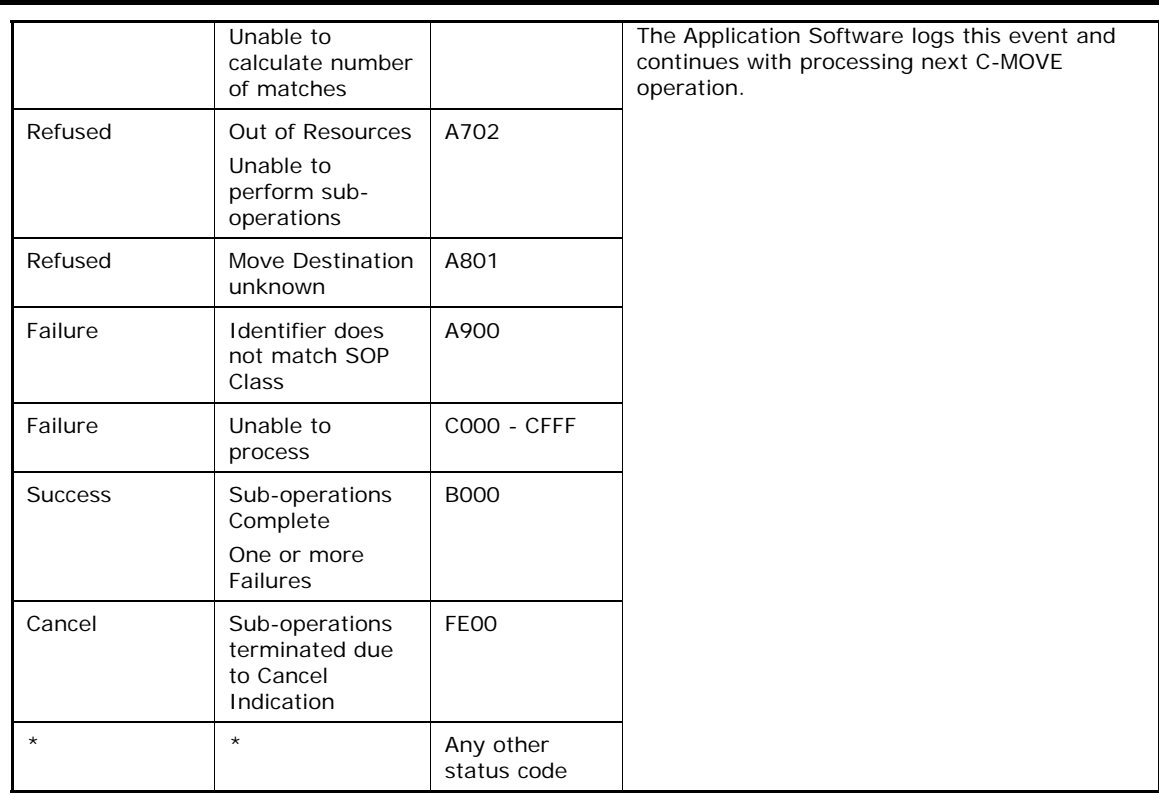

The following table lists attributes which are in use during this activity. The table also explains how the attributes are involved.

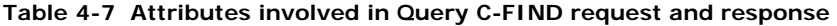

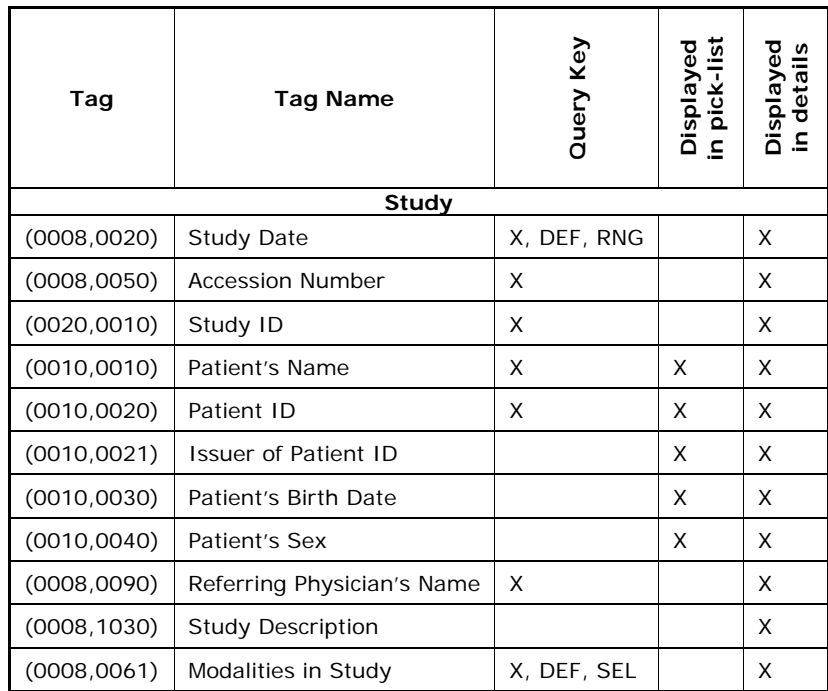

Values for column "Query key":

**X** 

The attribute is used as query key. The operator can assign values to that attribute. When the operator triggers the query, the values of the query keys are transferred to the Query Service Provider. How the Query Service Provider interprets the given value is out of scope of this document.

**Document:** DICOM\_Conformance\_Statement\_Stratus\_7.0.doc Page 25 of 57

**DEF** 

A default value other than empty string is defined for this attribute.

**RNG** 

The operator can apply a range as value for the query key.

**SEL** 

The operator can select a value from a given list of values.

Values for column "Displayed in pick-list":

**X** 

After receiving query results, the value of this attribute is shown in the pick-list.

Values for column "Displayed in detail dialog":

**X** 

The value of this attribute becomes visible in the detail dialog. The detail dialog shows attributes of the current selected item in the pick-list.

**Table 4-8 Query key details** 

| Tag          | <b>Tag Name</b>               | <b>Description</b>                                                                                                    |  |  |
|--------------|-------------------------------|----------------------------------------------------------------------------------------------------|--|--|
| (0008, 0050) | <b>Accession Number</b>       | The default value is empty string.<br>The operator can enter each value that conforms to the                                                                                                    |  |  |
|              |                               | Value Representation SH.<br>This is a DICOM Standard query key on Study level.                                                                                                    |  |  |
| (0008, 0020) | <b>Study Date</b>             | By default, this query key is disabled, thus, the resulting<br>DICOM query key value is empty string. When enabled,<br>the default value is today's date.                                                                                       |  |  |
|              |                               | The operator can enable or disable this query key and can<br>change the value. Date ranges can be applied too.<br>This is a DICOM Standard query key on Study level.                                                                            |  |  |
| (0020, 0010) | Study ID                      | The default value is empty string.<br>The operator can enter each value that conforms to the<br>Value Representation SH.<br>This is a DICOM Standard query key on Study level.                                                                  |  |  |
| (0010, 0010) | Patient's Name                | The default value is empty string.<br>Only family name and given name can be used as query<br>key.<br>This is a DICOM Standard query key on Study level.                                                                                        |  |  |
| (0010, 0020) | Patient ID                    | The default value is empty string.<br>The operator can enter each value that conforms to the<br>Value Representation LO.<br>This is a DICOM Standard query key on Study level.                                                                  |  |  |
| (0008, 0090) | Referring<br>Physician's Name | The default value is empty string.<br>Only family name and given name can be used as query<br>key.<br>The effect of this query key on the query depends on<br>Service Provider implementation since this query key is an<br>optional query key. |  |  |
| (0008, 0061) | Modalities in<br>Study        | Default value is 'OPT'.<br>The operator can select a value from a drop-down-box.<br>The effect of this query key on the query depends on<br>Service Provider implementation since this query key is an<br>optional query key.                   |  |  |

## **4.2.1.3.4 Activity – Native import**

The activity "Native import" can be triggered by operator at any time if other no other activity is in progress. This activity has no direct effect on DICOM messaging.

**Document:** DICOM\_Conformance\_Statement\_Stratus\_7.0.doc Page 26 of 57

**Copyright:** © Carl Zeiss Meditec, Inc. **Revision:** A

During this activity, the Application Software imports scan data and analysis data that has been created in Application Software instances other than this instance. The imported data is subject to be archived within next "Archive data"-activity call.

## **4.2.1.3.5 Activity – Perform scan(s)**

The activity "Perform scan(s)" can be triggered by operator at any time if other no other activity is in progress. This activity has no direct relation to DICOM messaging.

During this activity, the Application Software creates scan data. Each scan creates one instance of Ophthalmic Tomography IOD. The created data is subject to be archived within next "Archive data"- activity call.

## **4.2.1.3.6 Activity – Perform analysis**

The activity "Perform analysis" can be triggered by operator at any time if other no other activity is in progress.

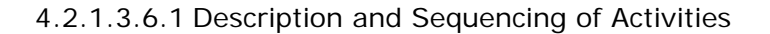

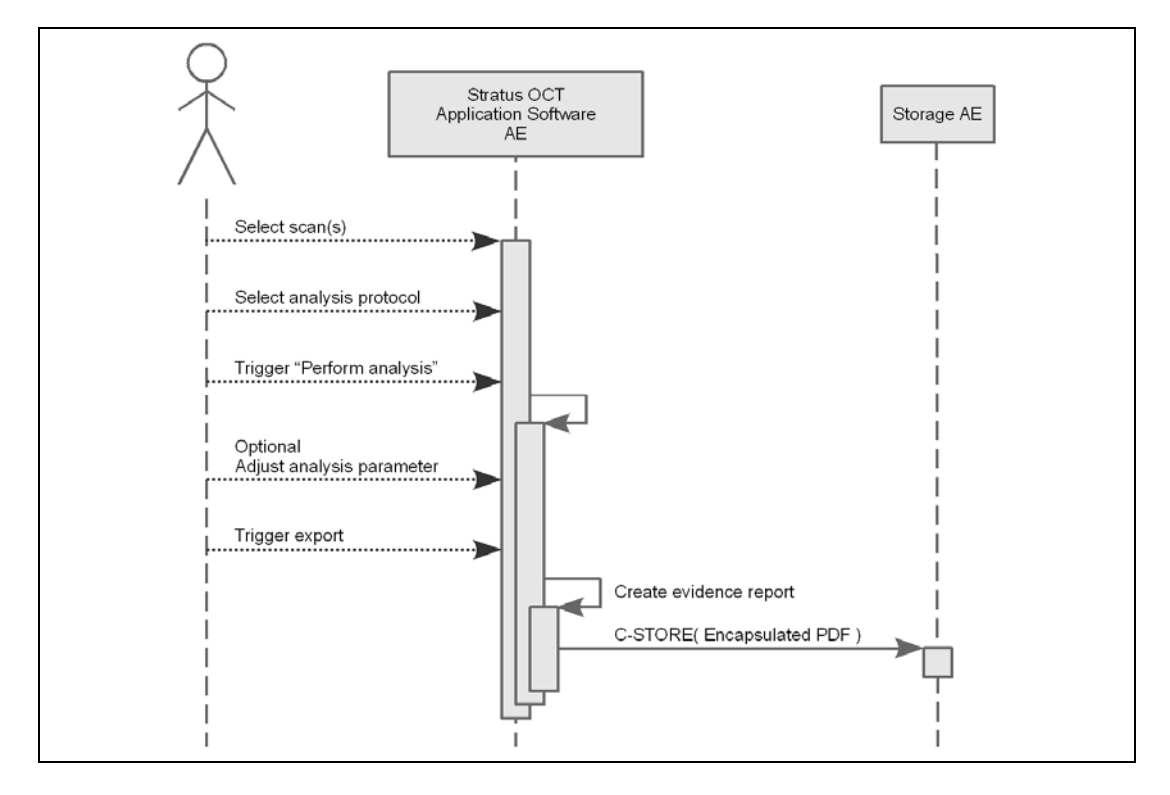

#### **Select scan(s)**

The operator selects one or more scans to include in the report. The Application Software enables applicable analysis types.

#### **Select analysis protocol**

The Application Software allows the user to select an analysis based on the scan type.

#### **Trigger "Perform analysis"**

The activity "Perform analysis" can be triggered by operator at any time if no other activity is in progress. The Application Software will then perform the selected analysis protocol on the selected scan(s).

#### **Adjust analysis parameter**

The operator can adjust the parameter and thus, modify the analysis. Modifying edit layers cause the creation of new data to be archived. During activity "archive data" those edited layers are stored as instances of Raw Data IOD.

#### **Trigger export**

At any time the operator can create an evidence report. The Application Software sends evidence reports to the configured Storage Application Entity.

The created evidence report contains the information that was presented on screen when the operator triggered the export. The page orientation of the created report is portrait. Usually the evidence report contains one to three pages.

The Application Software does not store the created evidence report in the local database. Instead there is the possibility to export the evidence report as a PDF file.

Note: Evidence reports are not subject of Storage Commitment Service.

### 4.2.1.3.6.2 Proposed Presentation Contexts

Following presentation contexts are offered for each initiated association. During this activity the Application Software uses only

- Encapsulated PDF with Transfer Syntax ELE
- Encapsulated PDF with Transfer Syntax ILE as fallback

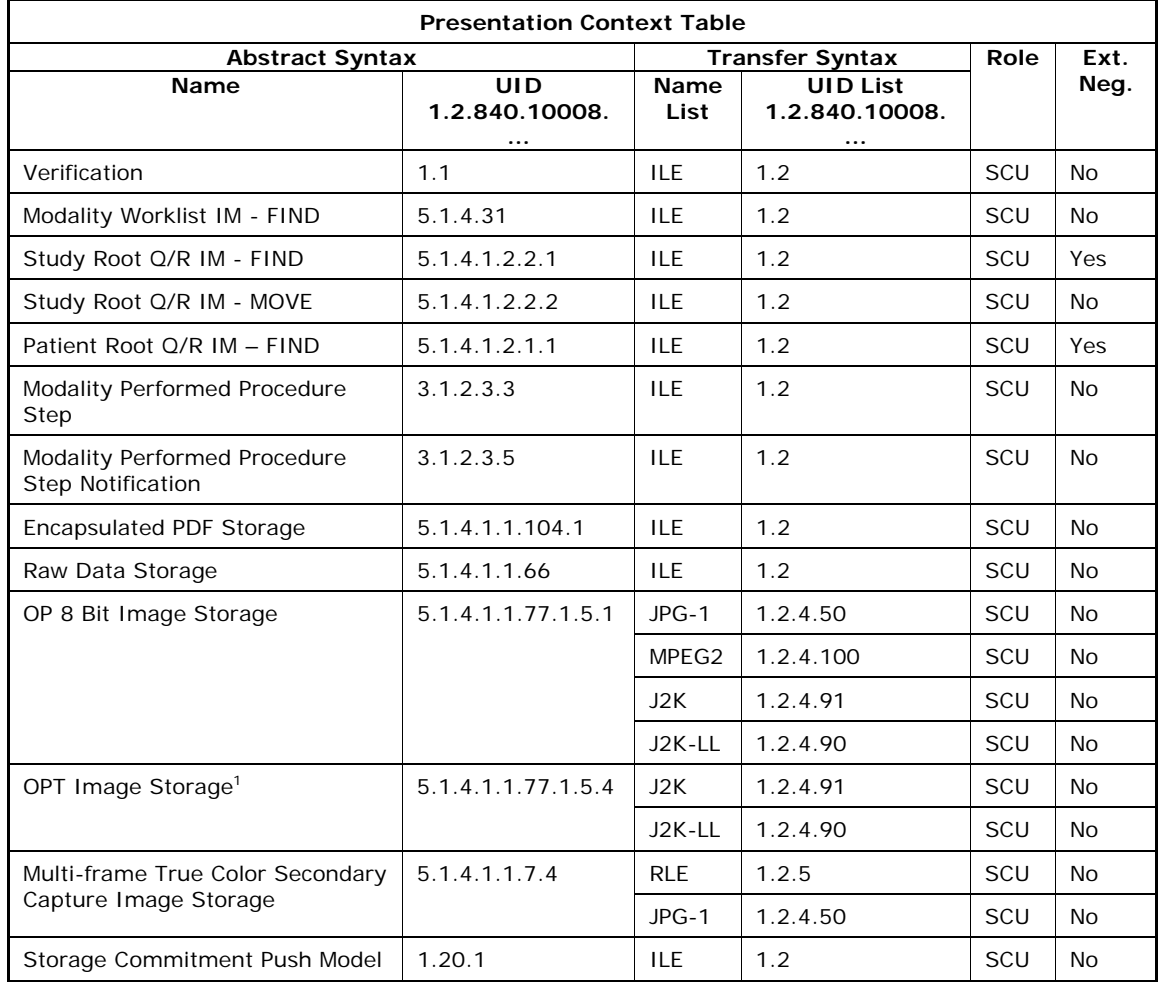

## 4.2.1.3.6.3 SOP Specific Conformance for Encapsulated PDF Storage SOP Class as SCU

| <b>Service Status</b> | <b>Further</b><br>Meaning               | <b>Status Code</b> | <b>Behavior</b>                                                                                                    |
|-----------------------|-----------------------------------------|--------------------|----------------------------------------------------------------------------------------------------|
| <b>Success</b>        | <b>Success</b>                          | 0000               | The Application Software returns from this<br>activity, prompting a success message.                                                     |
| Refused               | Out of Resources                        | $A700 - A7FF$      | An error message is shown to the operator.                                                                                               |
| Error                 | Data Set does<br>not match SOP<br>Class | $A900 - A9FF$      | The Application Software logs this event and<br>returns. The operator can try again performing<br>this service at a later point in time. |
| Error                 | Cannot<br>Understand                    | $C000 - CFF$       |                                                                                                    |

<sup>&</sup>lt;sup>1</sup> The Ophthalmic Tomography IOD is used as a container to store proprietary acquisition data. It does not contain a displayable OCT image.

**Document:** DICOM\_Conformance\_Statement\_Stratus\_7.0.doc Page 28 of 57

**Copyright:** © Carl Zeiss Meditec, Inc. **Revision:** A

-

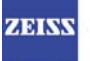

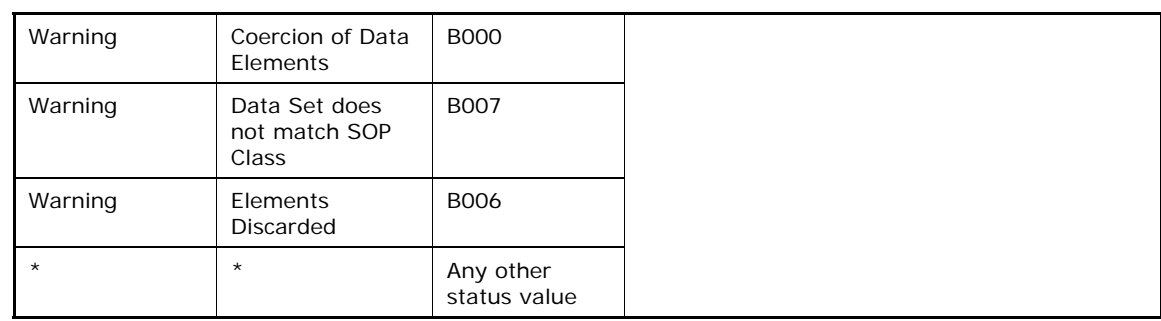

## **4.2.1.3.7 Activity – Archive data**

The activity "Archive data" can be triggered by operator at any time if other no other activity is in progress.

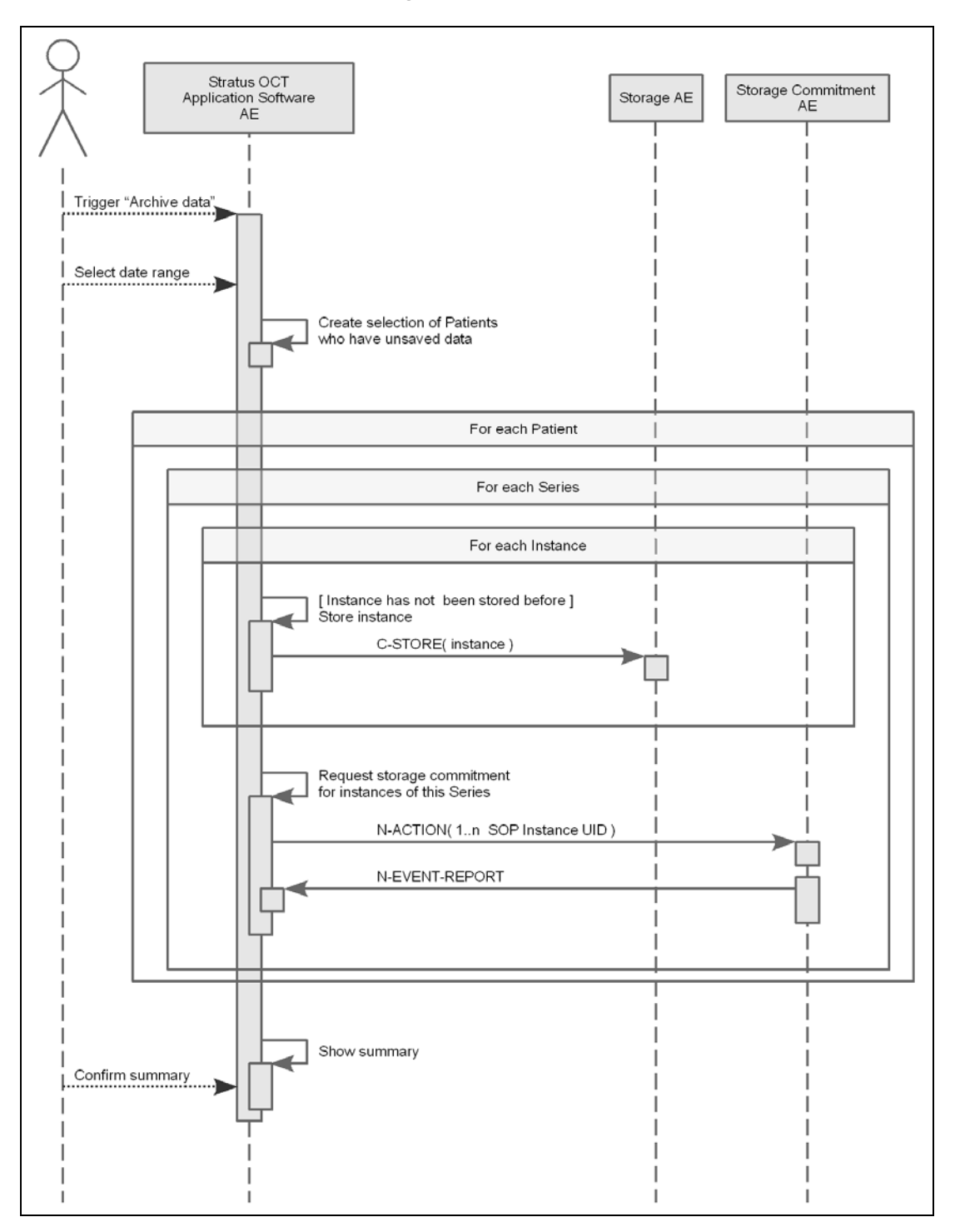

4.2.1.3.7.1 Description and Sequencing of Activities

#### **Trigger "Archive data"**

The activity "Archive data" can be triggered by operator at any time if no other activity is in progress.

#### **Select date range**

The operator can specify a date range on exams. Exams within the range become subject to be archived. As default there is no defined date range; then all exams become subject to be archived.

After the operator decided about the date range, the Application Software creates a selection of data that has not been archived. The state "not archived" addresses data that has been stored locally and has not been transferred to the configured storage provider. It also addresses data that has been transferred to the configured storage provider before and the

**Document:** DICOM\_Conformance\_Statement\_Stratus\_7.0.doc Page 30 of 57

belonging storage commitment has not been negotiated successfully. The selection is organized as Series per Patient.

The process loops over Patients, then over Series and finally over SOP Instances. The order of transferred SOP Instances depends on scan type:

- OPT, Raw Data (Edit Layer) For RNFL Thickness, Fast RNFL Thickness, Macular Thickness, Fast Macular Thickness
- Raw Data (Optic Nerve Head), OPT For Fast Optic Disk, Optic Disk
- OPT, OP
	- For other scan types

The operator can stop this activity. But the process does not stop immediately; instead, the application will proceed archiving all Series of the current patient, then it will stop.

#### **Request storage commitment for SOP Instances of this Series**

To verify the data being archived, the Application Software asks the configured Storage Commitment Provider to commit storage.

After N-ACTION was performed, the Application Software is going to wait a configurable time for the N-EVENT-REPORT. If N-EVENT-REPORT does not arrive on time, then the SOP Instances are considered in a state as transferred but not committed. The SOP Instances will be included in a future call for storage commitment.

Data that has been successfully archived is subject to be deleted. The Application Software checks frequently for free disk space. When free disk space runs under a configurable threshold, the Application Software initiates the clearing process. The operator can also manually trigger this clearing process.

#### **Confirm summary**

The summary lists the number of successful transferred instances. It also lists the number of errors.

### 4.2.1.3.7.2 Proposed Presentation Contexts

Following presentation contexts are offered for each initiated association. During this activity the Application Software uses only

- Raw Data Storage with Transfer Syntax ILE
- OPT Image Storage with Transfer Syntax J2K-LL
- Storage Commitment Push Model with Transfer Syntax ILE

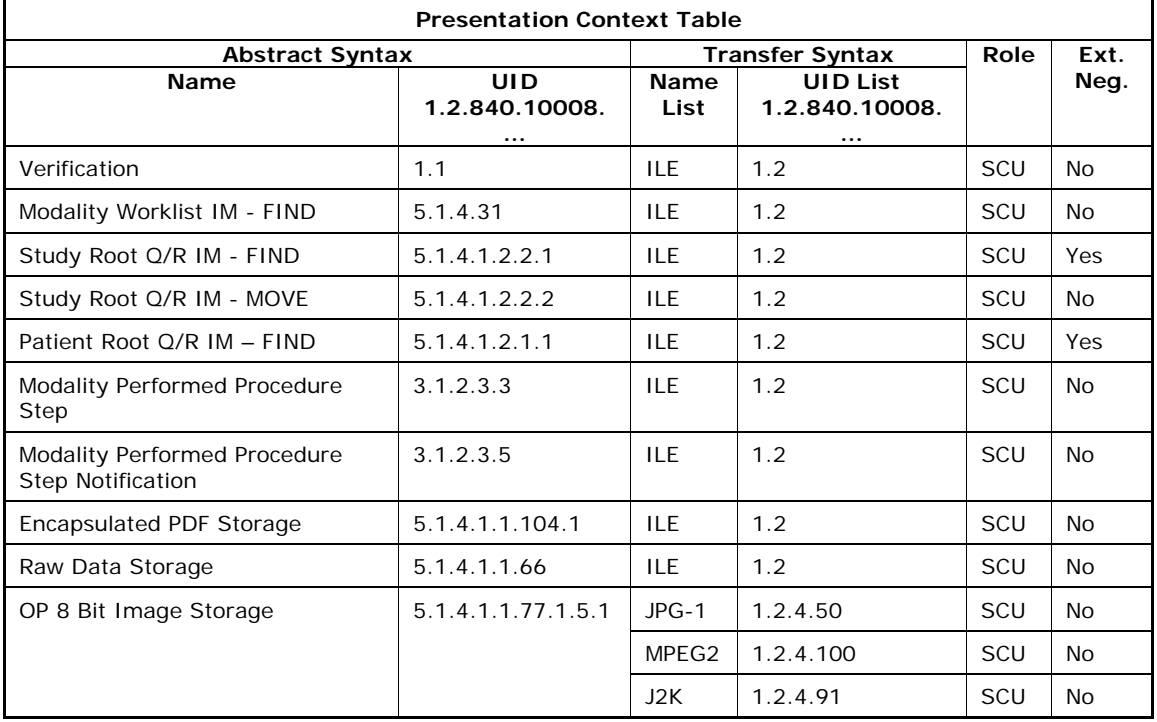

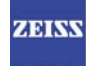

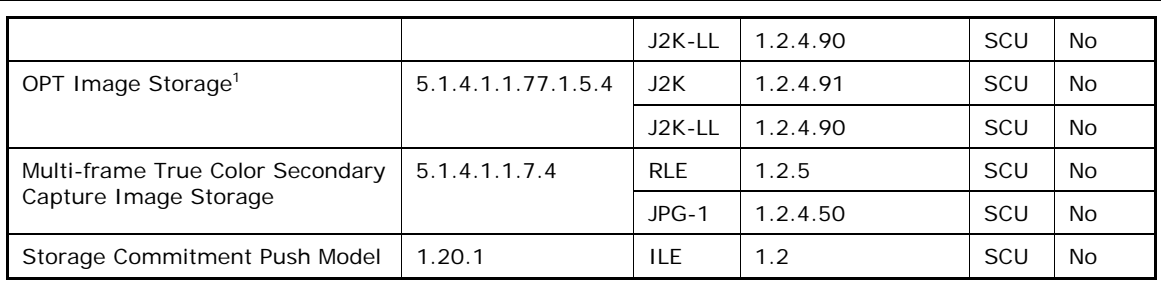

### 4.2.1.3.7.3 SOP Specific Conformance for Storage SOP Classes

#### **Table 4-9 Storage C-STORE Response Status Handling Behavior**

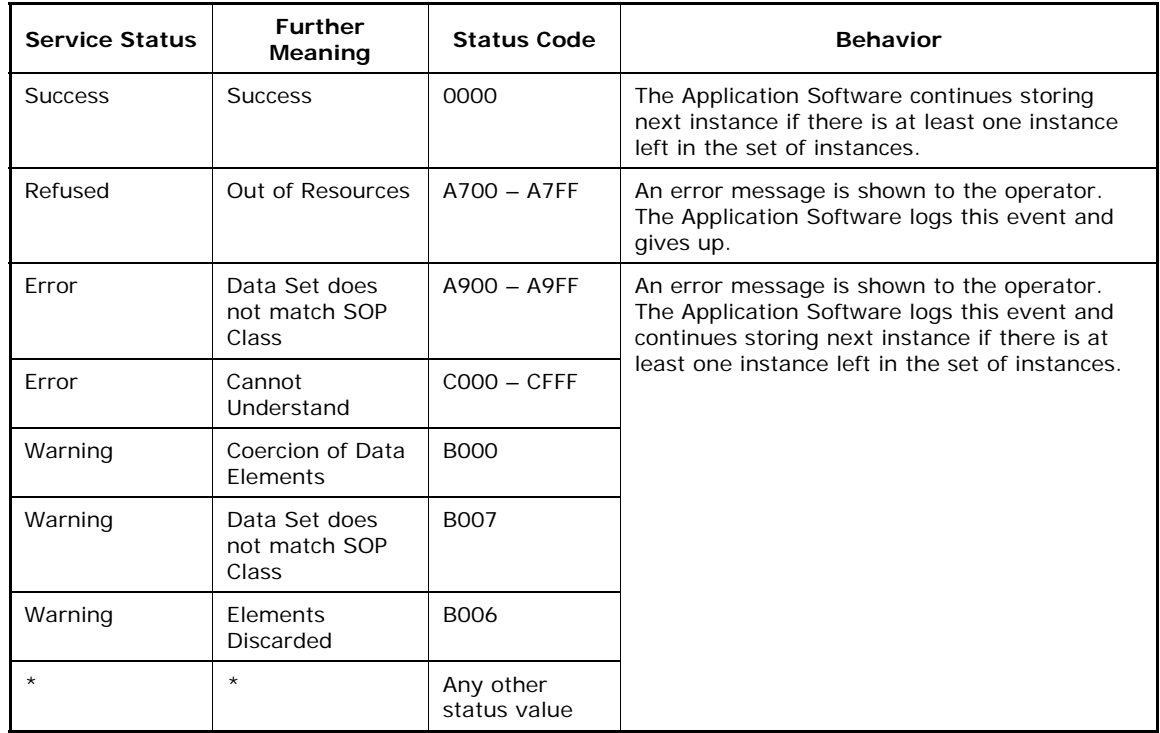

## 4.2.1.3.7.4 SOP Specific Conformance for Storage Commitment SOP Class

#### **Storage Commitment Operations (N-ACTION)**

The Storage Commitment Request addresses always only one SOP Instance.

**Table 4-10 Storage Commitment N-ACTION Response Status Handling Behavior** 

| <b>Service Status</b> | <b>Further</b><br>Meaning  | <b>Status Code</b> | <b>Behavior</b>                                                                                                    |
|-----------------------|----------------------------|--------------------|----------------------------------------------------------------------------------------------------|
| Failure               | No such attribute          | 0105               | The SOP Instance is considered as not being                                                                                                 |
| Failure               | Invalid attribute<br>value | 0106               | archived. The SOP Instance is subject of a<br>future Storage Commitment service call. It will<br>be included again within next call of this |
| Failure               | Processing<br>failure      | 0110               | activity.                                                                                                    |
| Failure               | Duplicate SOP<br>instance  | 0111               |                                                                                                    |
| Failure               | No such object<br>instance | 0112               |                                                                                                    |

<sup>&</sup>lt;sup>1</sup> The Ophthalmic Tomography IOD is used as a container to store proprietary acquisition data. It does not contain a displayable OCT image.

**Document:** DICOM\_Conformance\_Statement\_Stratus\_7.0.doc Page 32 of 57

**Copyright:** © Carl Zeiss Meditec, Inc. **Revision:** A

-

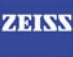

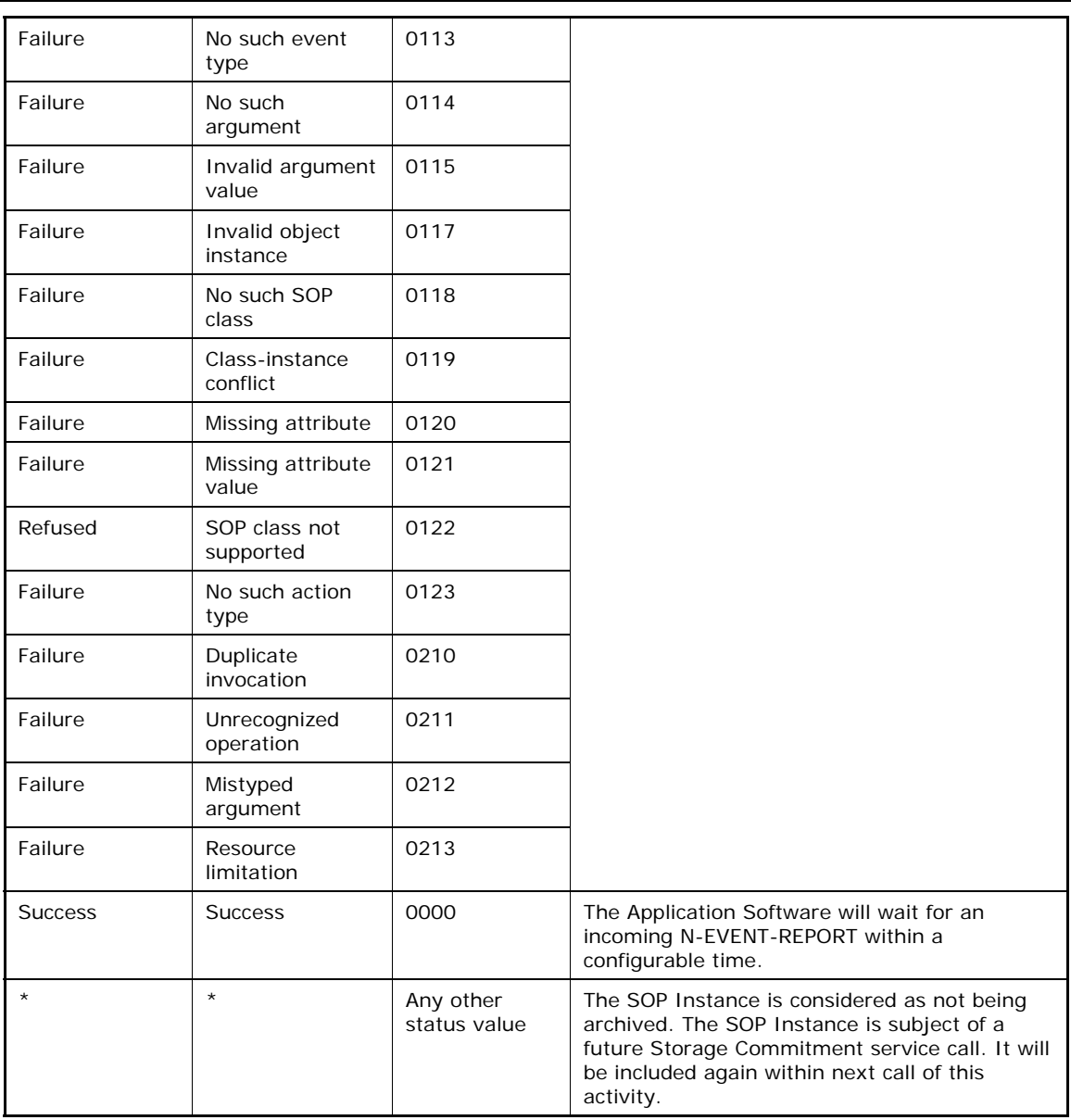

#### **Storage Commitment Communication Failure Behavior**

If the Application Software runs in a timeout during N-ACTION, or if the association is aborted by the provider or network layer, or if waiting duration for Storage Commitment N-EVENT-REPORT oversteps a configurable time limit then the related SOP Instance is considered as not being archived. Then the SOP Instance is subject of a future Storage Commitment service call. It will be included again within next call of this activity.

In addition to that, the Application Software writes the SOP Instance UID to the log file, together with the failure reason.

If the N-EVENT-REPORT has been delivered on time, then the Application Software is going to validate that message according to the event type.

#### **Table 4-11 Storage Commitment N-EVENT-REPORT Behavior**

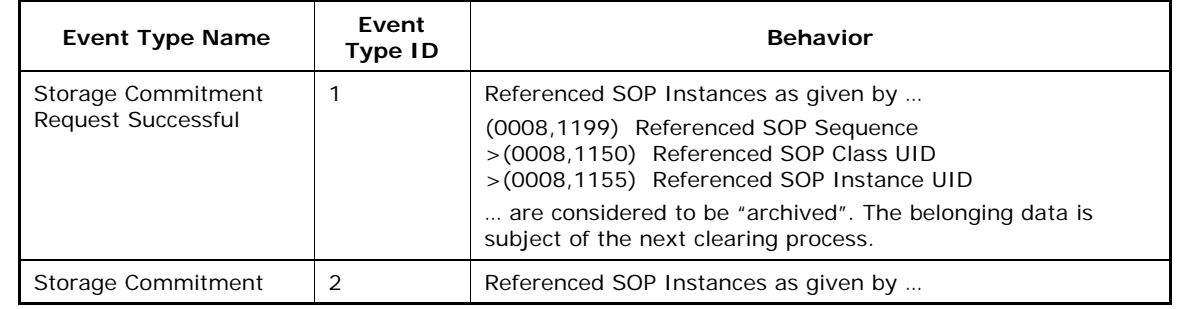

**Document:** DICOM\_Conformance\_Statement\_Stratus\_7.0.doc Page 33 of 57

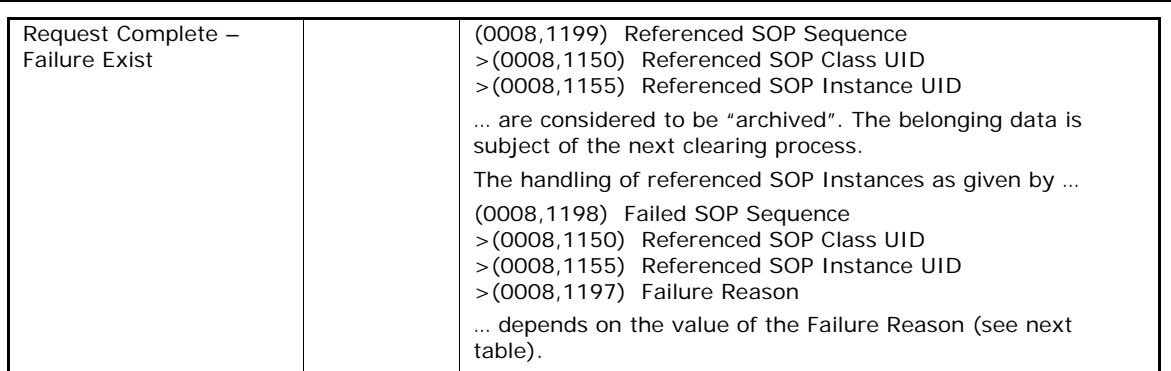

#### **Table 4-12 Storage Commitment N-EVENT-REPORT Request Failure Reasons**

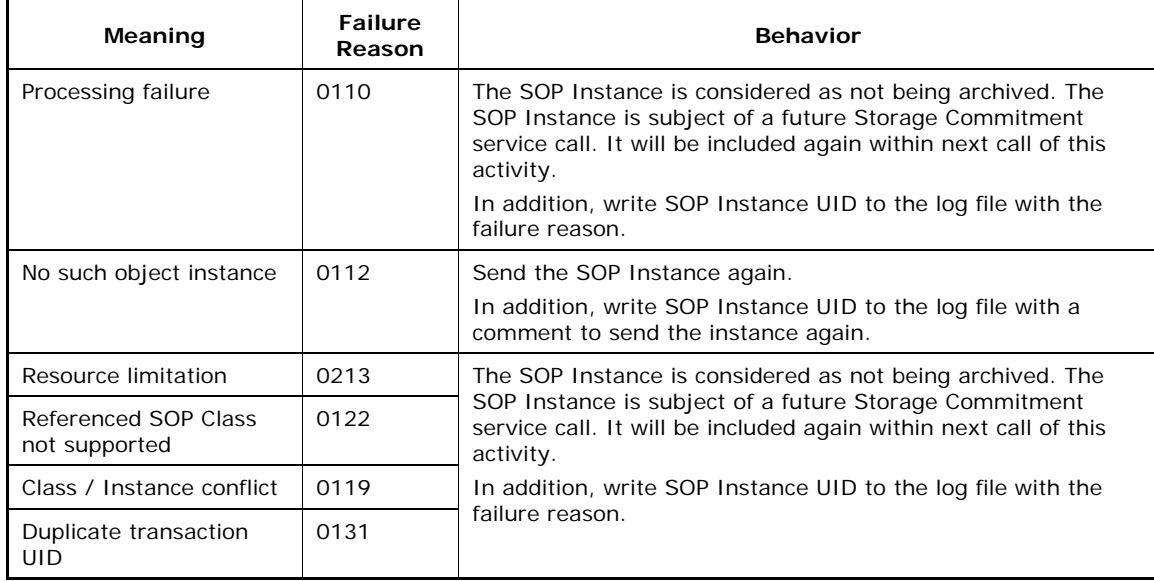

## **4.2.1.4 Association Acceptance Policy**

## **4.2.1.4.1 Activity – Verify Communication**

The activity can be performed at any time. The service is available as soon as the Application Software has been started.

## 4.2.1.4.1.1 Description and Sequencing of Activities

The Software AE responds to verification requests made by remote AEs.

## 4.2.1.4.1.2 Accepted Presentation Contexts

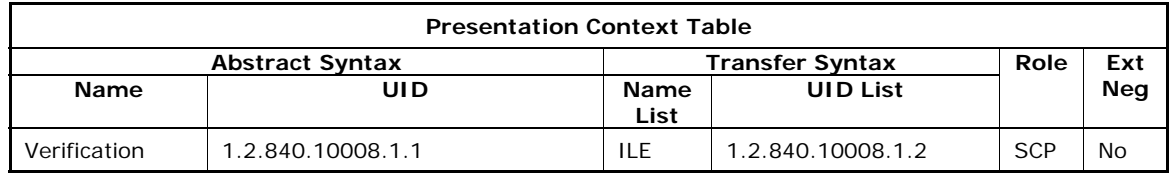

## 4.2.1.4.1.3 SOP Specific Conformance for Verification SOP Class as SCP

The Application Software AE provides standard conformance.

## **4.2.1.4.2 Activity - Get scan data and analysis data**

This chapter describes the aspect of association acceptance of the activity "Get scan data and analysis data". The activity retrieves scan data and analysis data belonging to a selected patient.

**Document:** DICOM\_Conformance\_Statement\_Stratus\_7.0.doc Page 34 of 57

## 4.2.1.4.2.1 Description and Sequencing of Activities

The description and sequencing of activities is covered by 4.2.1.3.3 Activity - Get scan data and analysis data.

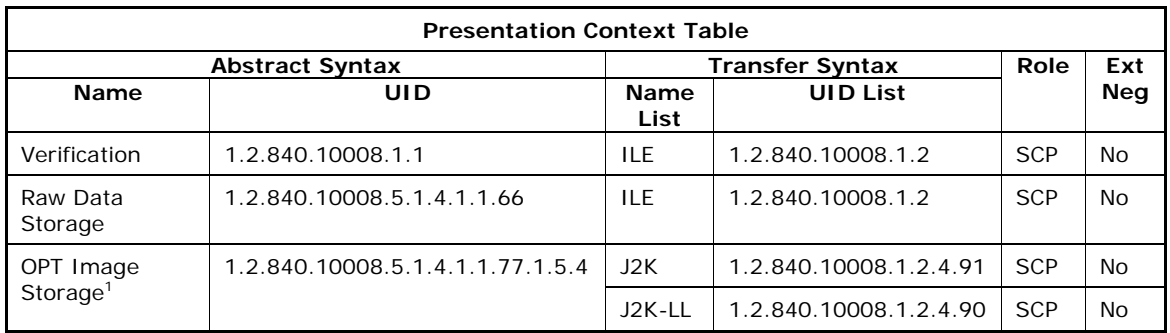

### 4.2.1.4.2.2 Accepted Presentation Contexts

## 4.2.1.4.2.3 SOP Specific Conformance for Storage SOP Class as SCP

The Application Software AE provides standard conformance.

## **4.2.1.4.3 Activity – Archive data**

This chapter describes the aspect of association acceptance of the activity "Archive data". The activity transfers SOP Instances to the configured Storage Provider and communicates with the configured Storage Commitment Provider.

## 4.2.1.4.3.1 Description and Sequencing of Activities

The description and sequencing of activities is covered by 4.2.1.3.7 Activity – Archive data.

### 4.2.1.4.3.2 Accepted Presentation Contexts

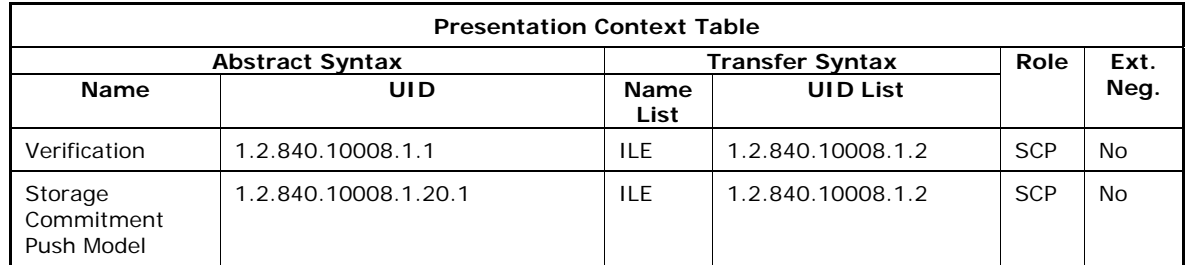

## **4.3 Network Interfaces**

## **4.3.1 Physical Network Interface**

The physical network interface is not visible for the instrument application. The instrument application uses the communication stack as offered by the Operating System.

## **4.3.2 Additional Protocols**

No additional protocols are supported.

**Document:** DICOM\_Conformance\_Statement\_Stratus\_7.0.doc Page 35 of 57

-

<sup>&</sup>lt;sup>1</sup> The Ophthalmic Tomography IOD is used as a container to store proprietary acquisition data. It does not contain a displayable OCT image.

## **4.4 Configuration**

Local application entity and remote application entity information can be configured with the Networking Configuration Tool. It is also possible to configure timeout, institution, and worklist item limit parameters via Application Software, configuration tool, and configuration file.

## **4.4.1 AE Title/Presentation Address Mapping**

The mapping from AE Title to TCP/IP addresses and ports is configurable and set at the time of installation by Installation Personnel.

## **4.4.1.1 Local AE Titles**

The IP is not configurable by the Configuration Tool. The IP is administrated by the Operating System. If the Application Software is running on a host with more than one network connection, the user can decide which IP to be used. The Application Entity Title as well as the port number is configurable. The default port number is 11112.

## **4.4.1.2 Remote AE Titles**

The mapping of external AE Titles to TCP/IP addresses and ports is configurable. The Stratus OCT Application Software allows setting up a remote Application Entity for each service. For all Application Entities, the host name or IP, the Port and the Application Entity Title must be known.

## **4.4.2 Parameters**

## **4.4.2.1 General Parameters**

The general parameters are shared for associations to any of the configured AE.

The socket timeout (Network Timeout) is configurable. Default is 10 seconds. It affects association opening and association closing.

The service timeout (DIMSE RSP Timeout) is configurable. Default is 50 seconds. It defines for how long the Application Software waits after sending a service request for the belonging service response from the remote AE.

Also the Application Software allows the configuration of

- (0008,0080) Institution Name by registering the Clinical Site ID
- (0008,1010) Station Name by registering the Station Name.
- Clinical staff, such as Referring Physician, Attending Physician and Operator as Patient properties.

## **4.4.2.2 Verification SCU Parameters**

No specific configuration is required.

## **4.4.2.3 C-FIND Parameters**

There is a limit configurable for the number of matching C-FIND responses ('Maximum Query Responses'). Default limit is set to 100 matching items. It affects Modality Worklist service and Query / Retrieve service.

## **4.4.2.4 Storage SCU Parameters**

No specific configuration is required.

## **4.4.2.5 Verification SCP Parameters**

No specific configuration is required. The configuration of port number and Application Entity Title are part of the Local Application Entity setup (see 4.4.1.1 Local AE Titles).

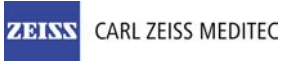

## **5 Media Interchange**

Media Interchange is not scope of this document since Media Interchange is not supported by Stratus OCT Application Software.

## **6 Support Of Character Sets**

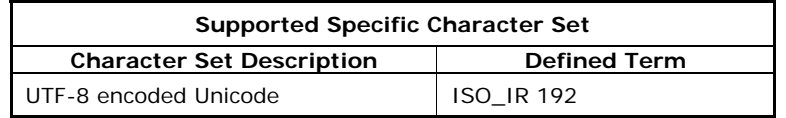

## **7 Security**

The DICOM capabilities of the Stratus OCT Application Software do not support any specific security measures.

It is assumed that Stratus OCT Application Software is used within a secured environment. It is assumed that a secured environment includes at a minimum:

- Firewall or router protections to ensure that only approved external hosts have network access to Stratus OCT Application Software.
- Firewall or router protections to ensure that Stratus OCT Application Software only has network access to approved external hosts and services.
- Any communication with external hosts and services outside the locally secured environment use appropriate secure network channels (e.g. such as a Virtual Private Network (VPN))

Other network security procedures such as automated intrusion detection may be appropriate in some environments. Additional security features may be established by the local security policy and are beyond the scope of this conformance statement.

## **8 Annexes**

## **8.1 IOD Contents**

## **8.1.1 Created SOP Instance(s)**

Abbreviations used for presence of values:

VNAP Value Not Always Present (attribute sent zero length if no value is present) – Applicable for Type 2, 2C.

ANAP Attribute is not always present – Applicable for Type 3

ALWAYS Attribute is always present with a value – Applicable for Type 1

EMPTY Attribute is sent without a value – Applicable for Type 2

Abbreviations used for sources of data:

USER the attribute value source is from User input

AUTO the attribute value is generated automatically

MWL, MPPS, etc. the attribute value is the same as the value received using a DICOM service such as Modality Worklist, Modality Performed Procedure Step, etc.

CONFIG the attribute value source is a configurable parameter

## **8.1.1.1 Encapsulated PDF IOD**

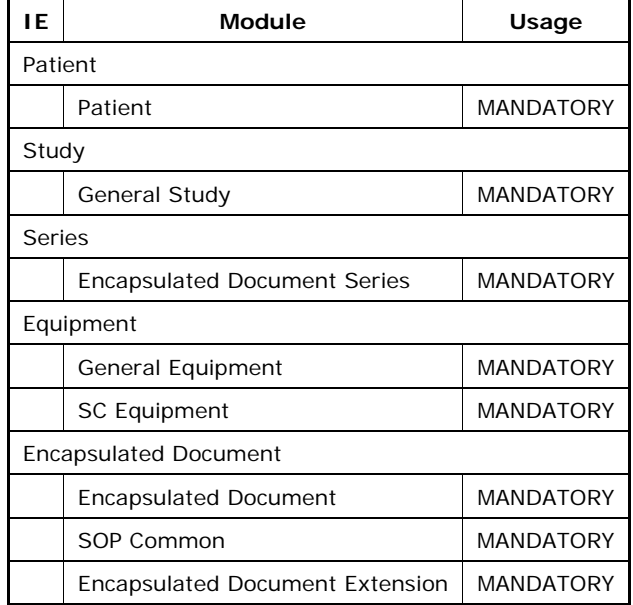

#### **Table 8-1 Encapsulated PDF IOD - Module "Patient"**

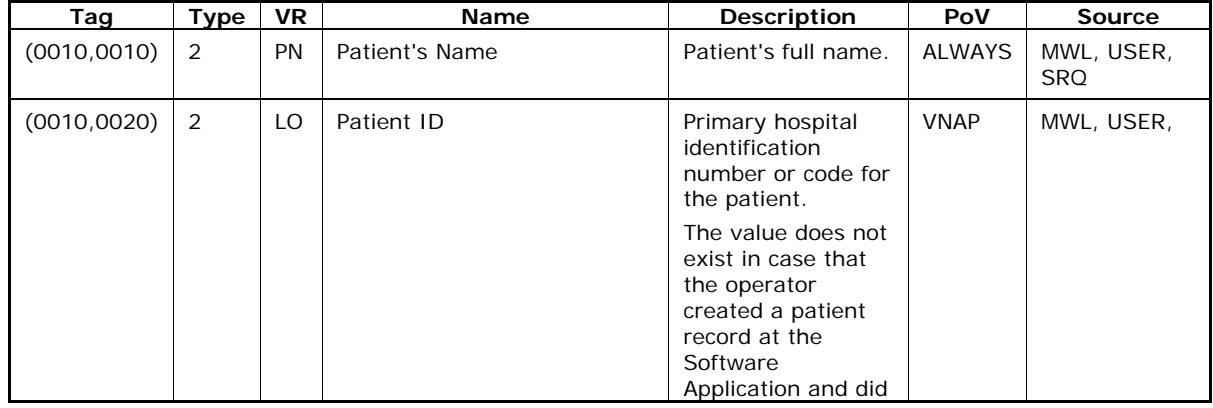

**Document:** DICOM\_Conformance\_Statement\_Stratus\_7.0.doc Page 40 of 57

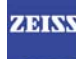

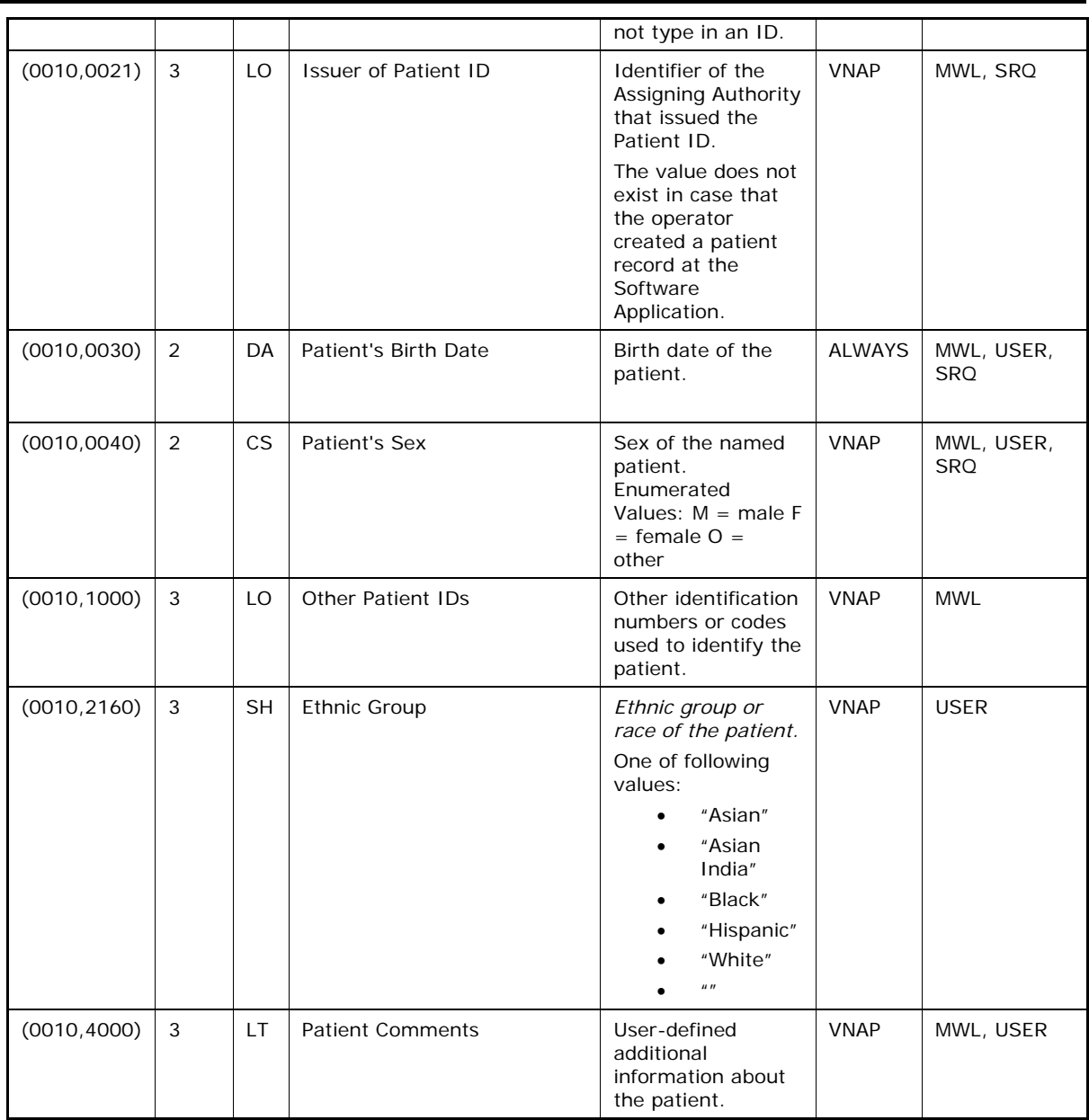

### **Table 8-2 Encapsulated PDF IOD - Module "General Study"**

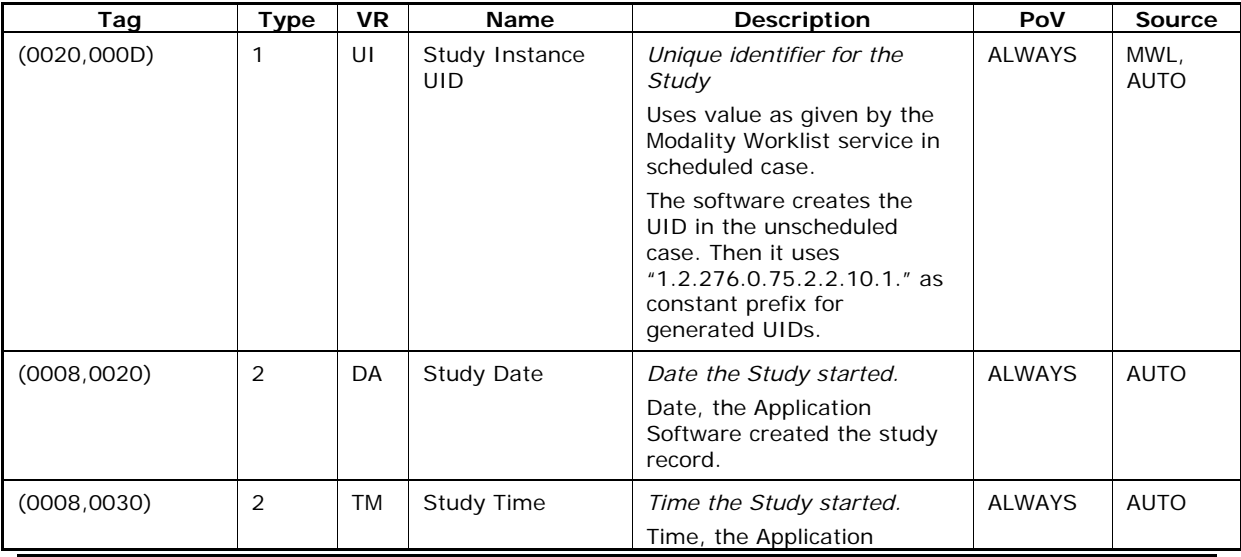

**Document:** DICOM\_Conformance\_Statement\_Stratus\_7.0.doc Page 41 of 57

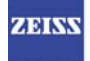

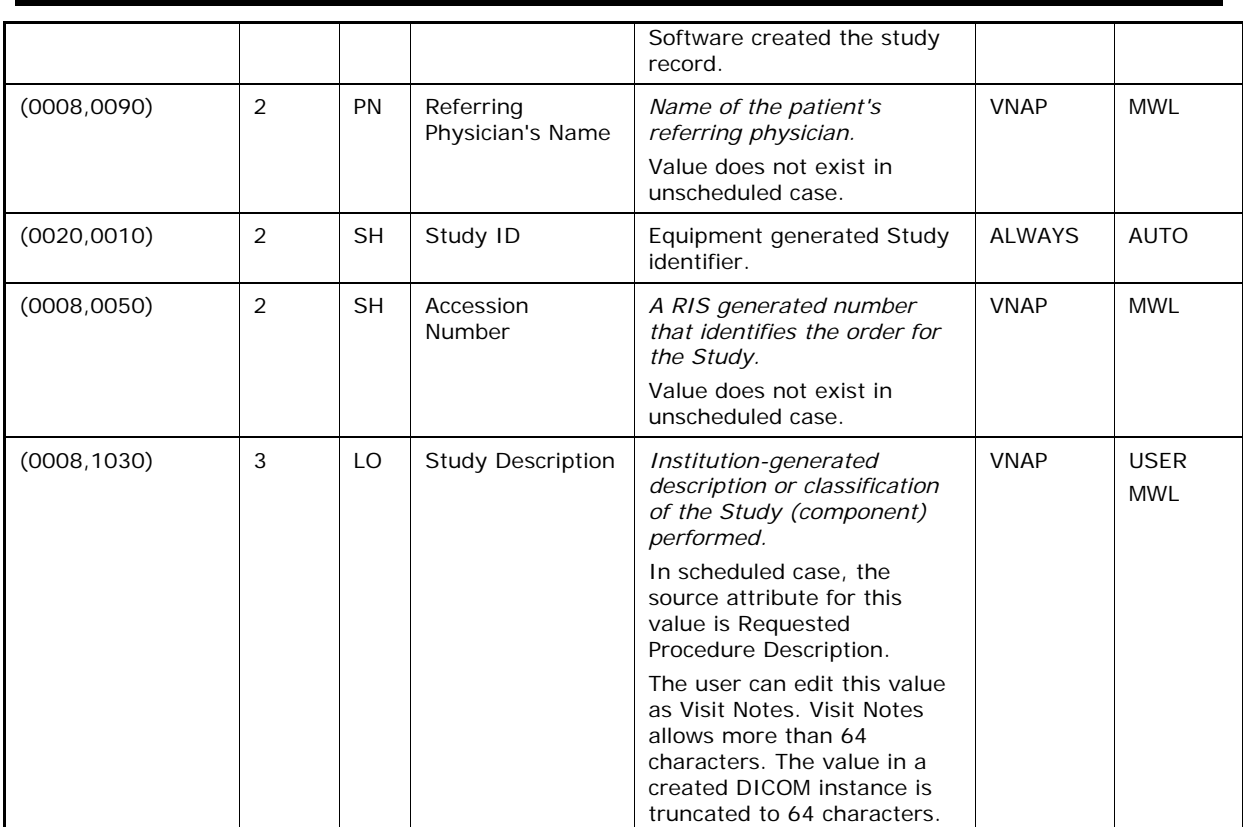

**Table 8-3 Encapsulated PDF IOD - Module "Encapsulated Document Series"** 

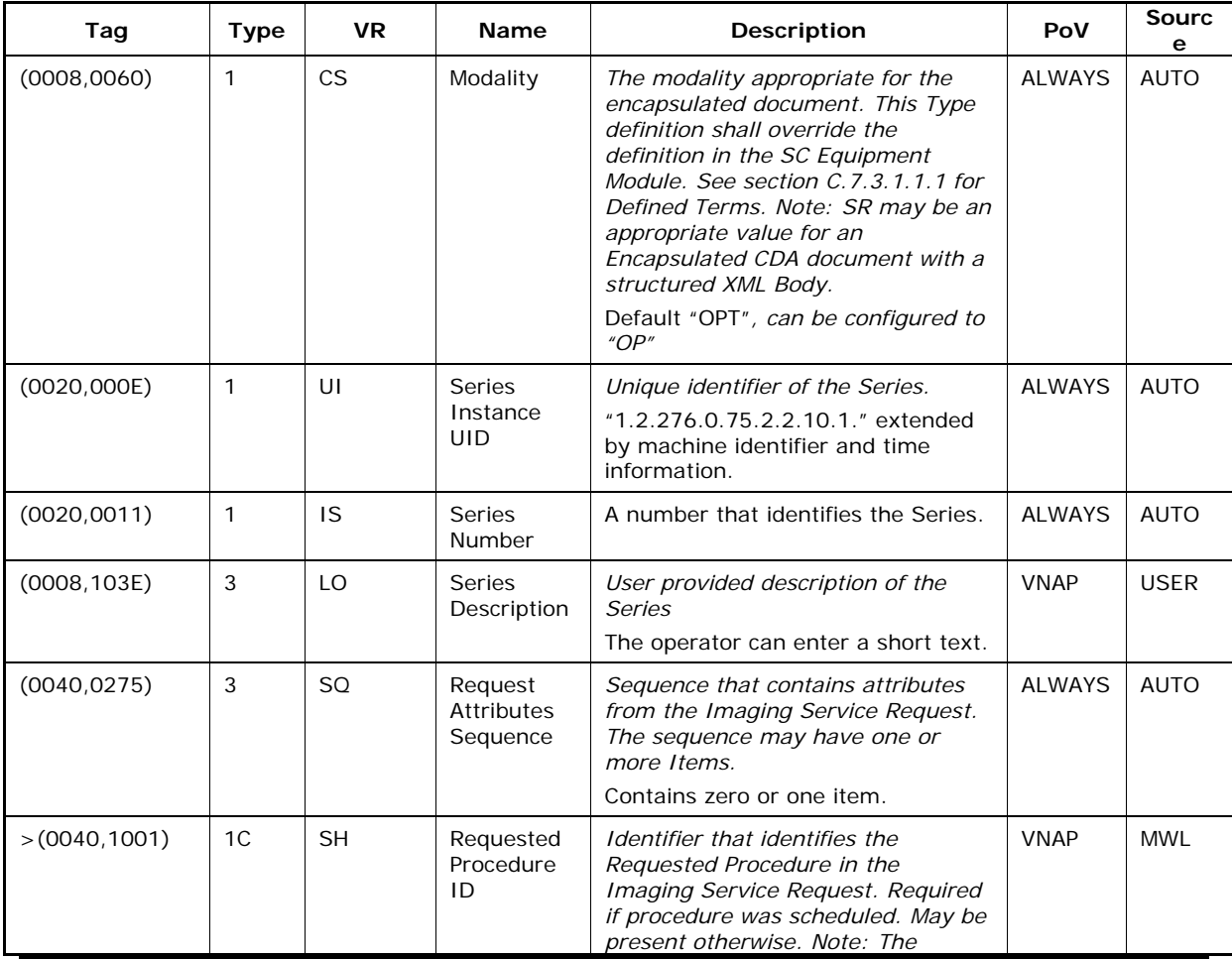

**Document:** DICOM\_Conformance\_Statement\_Stratus\_7.0.doc Page 42 of 57

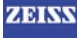

## **ZIBINS** CARL ZEISS MEDITEC

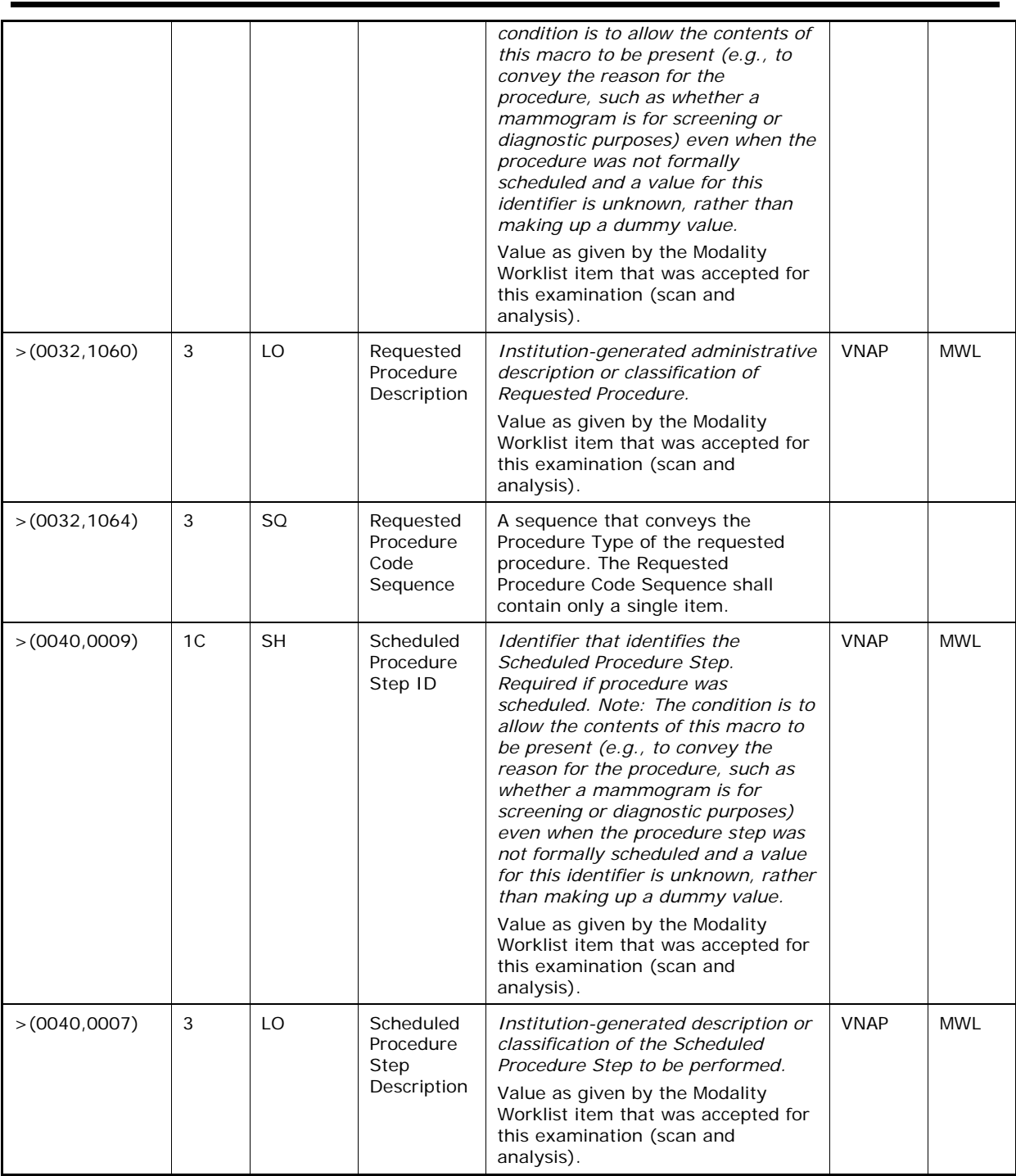

**Table 8-4 Encapsulated PDF - Module "General Equipment"** 

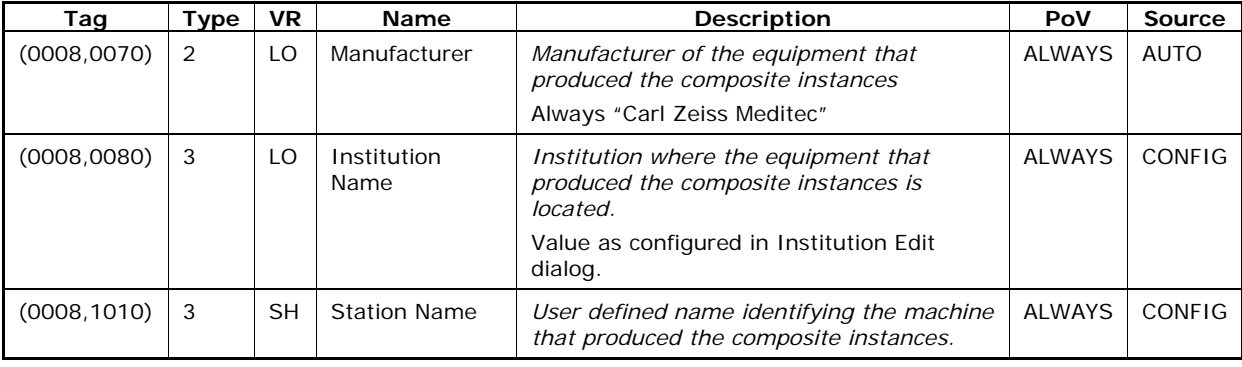

**Document:** DICOM\_Conformance\_Statement\_Stratus\_7.0.doc Page 43 of 57

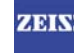

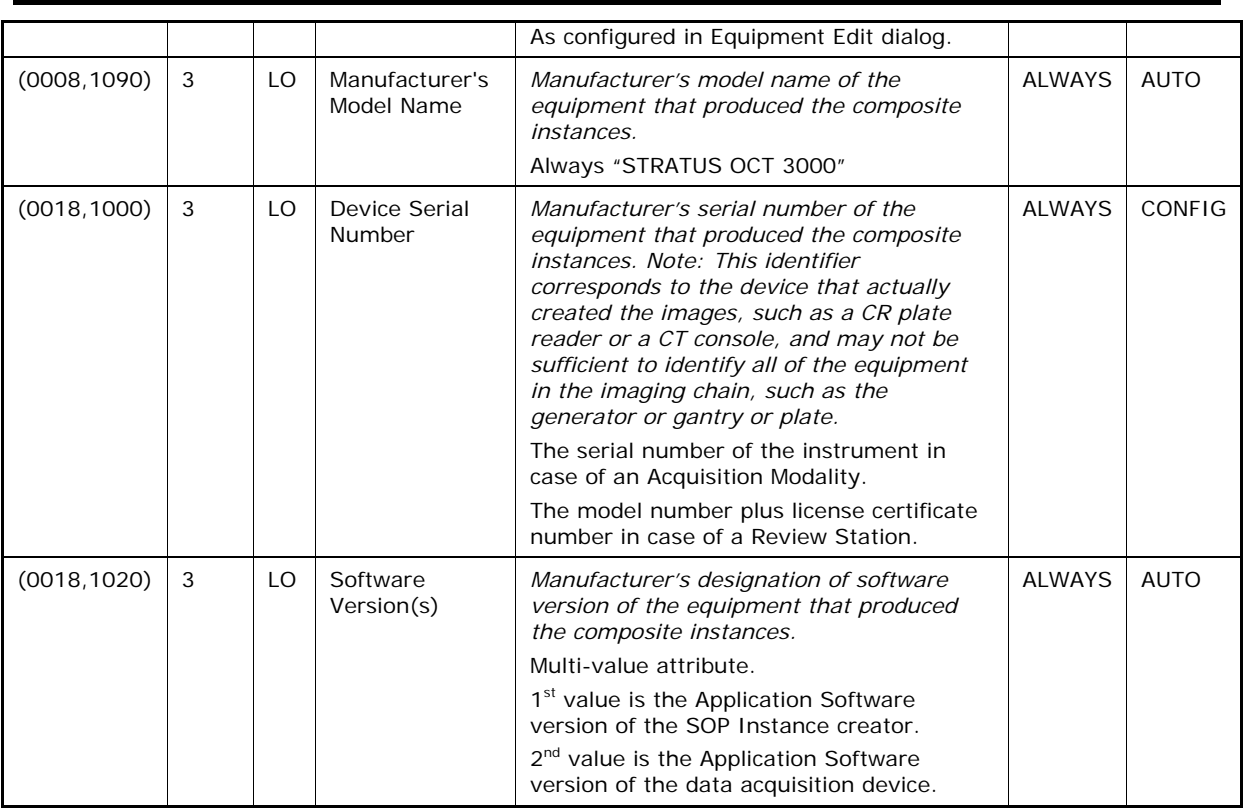

### **Table 8-5 Module "SC Equipment"**

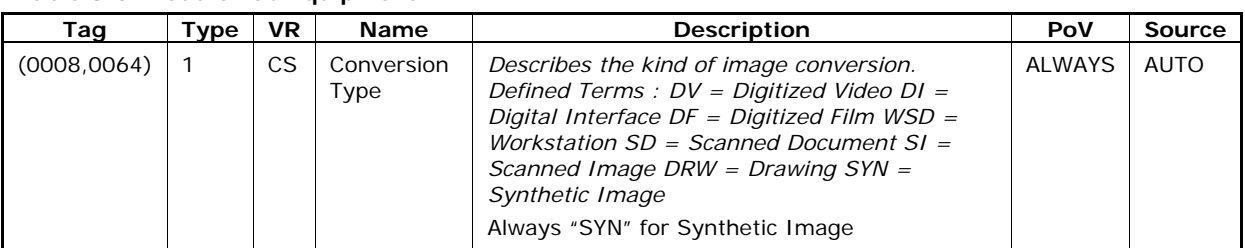

### **Table 8-6 Encapsulated PDF IOD - Module "Encapsulated Document"**

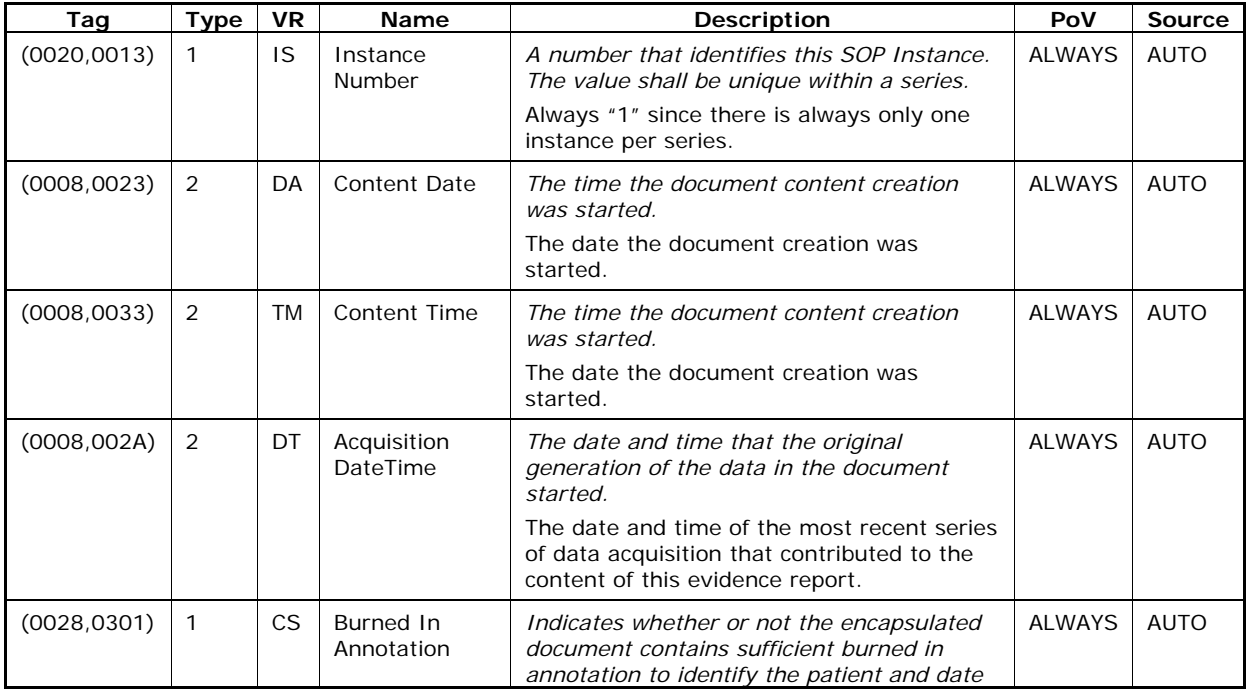

**Document:** DICOM\_Conformance\_Statement\_Stratus\_7.0.doc Page 44 of 57

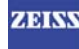

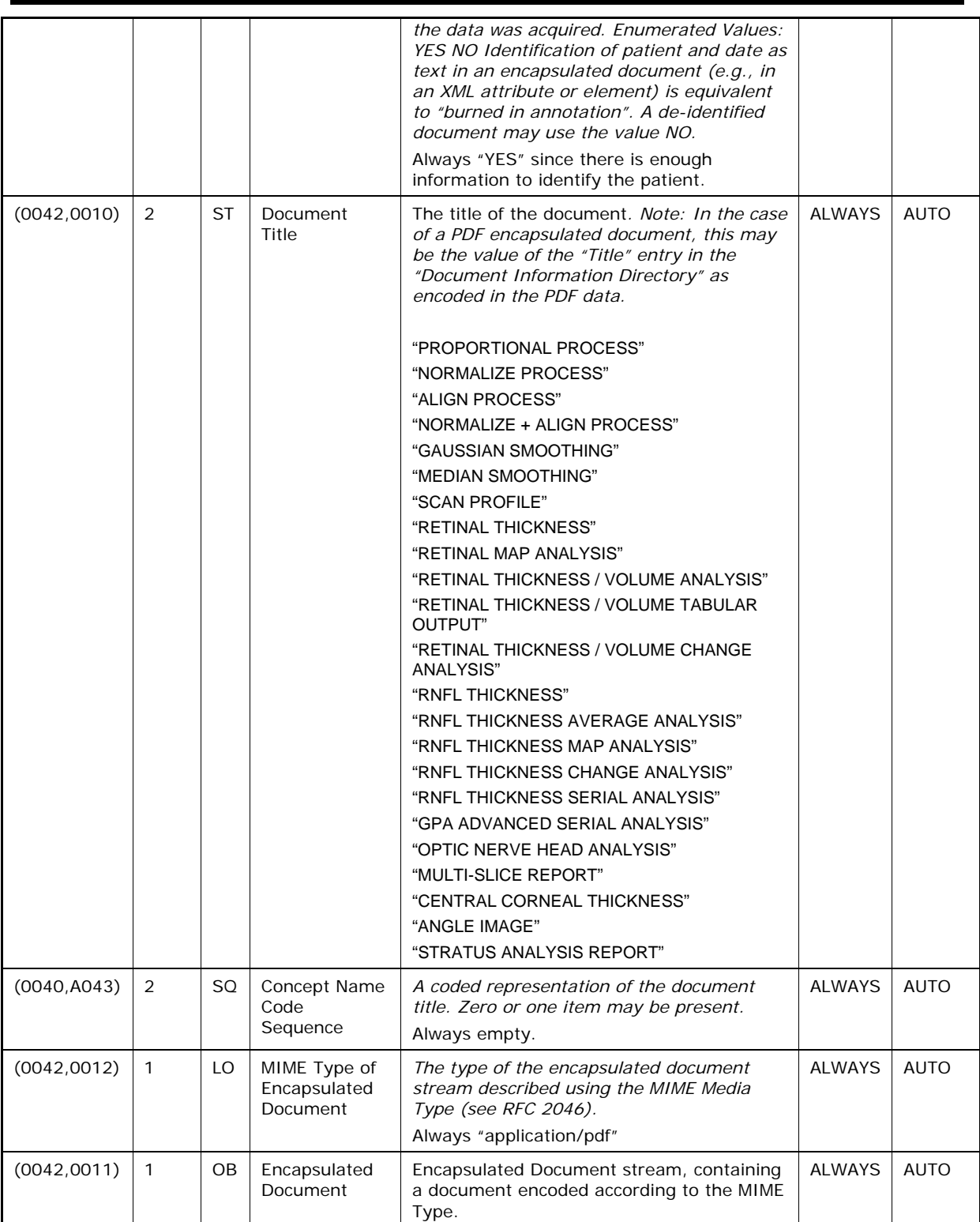

### **Table 8-7 Encapsulated PDF - Module "SOP Common"**

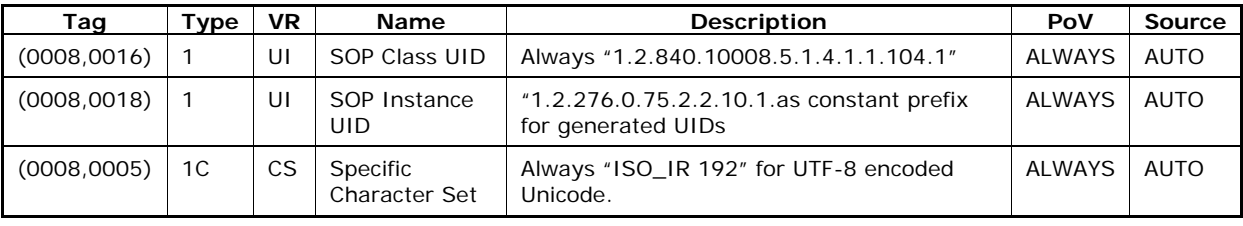

**Document:** DICOM\_Conformance\_Statement\_Stratus\_7.0.doc Page 45 of 57 **Copyright:** © Carl Zeiss Meditec, Inc. **Revision:** A

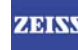

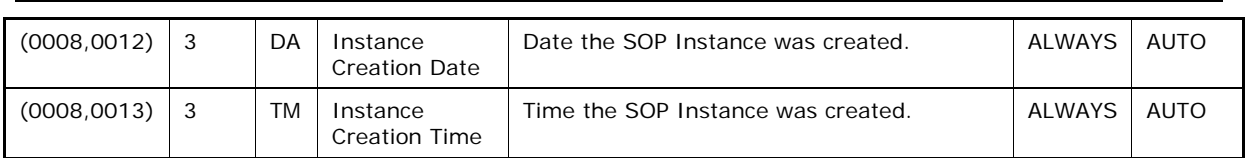

## **8.1.1.2 Raw Data IOD**

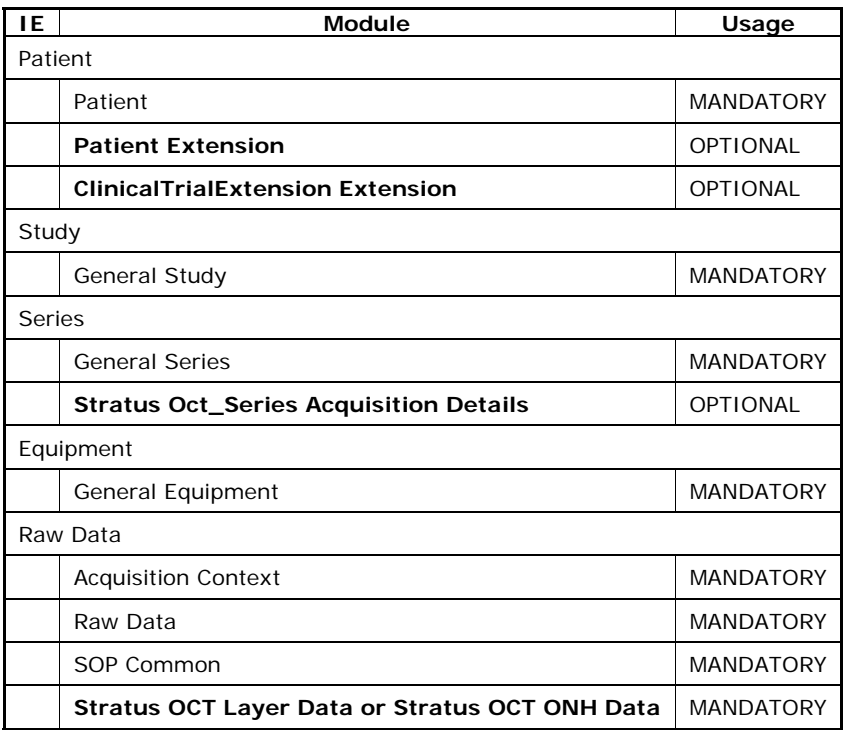

## **Table 8-8 Raw Data IOD - Module "Patient"**

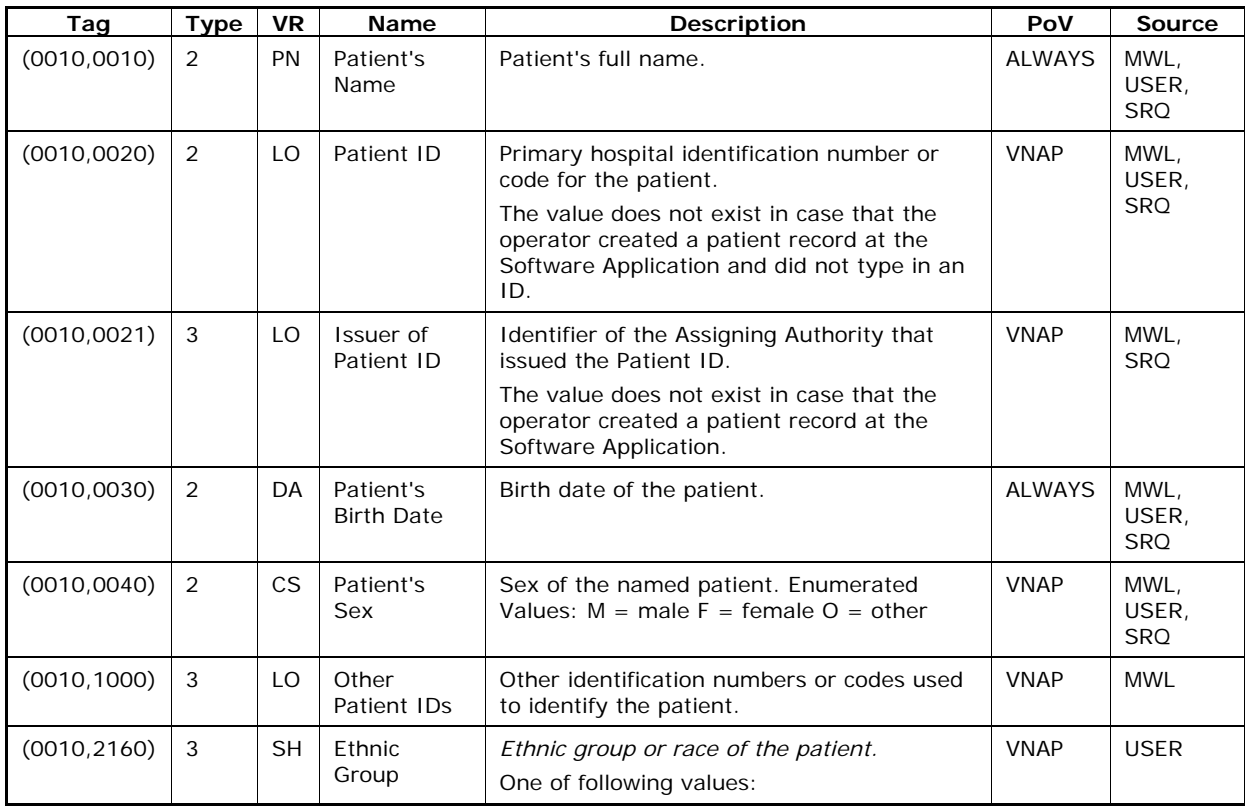

**Document:** DICOM\_Conformance\_Statement\_Stratus\_7.0.doc Page 46 of 57

**Copyright:** © Carl Zeiss Meditec, Inc. **Revision:** A

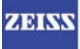

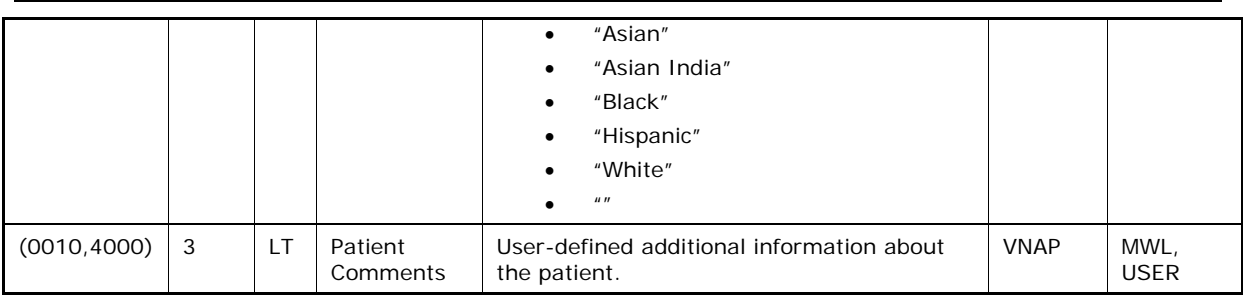

## **Table 8-9 Raw Data IOD - Module "General Study"**

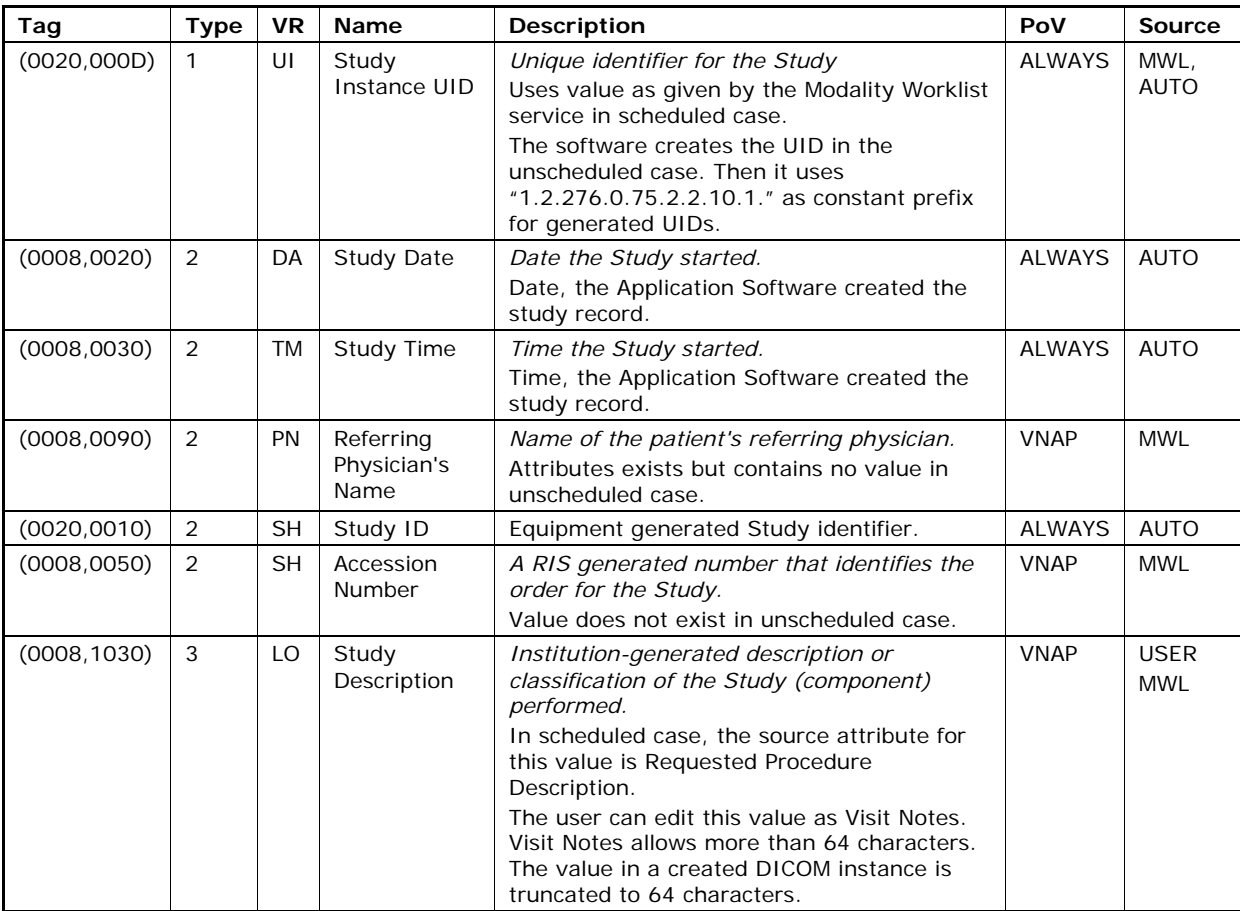

### **Table 8-10 Raw Data IOD - Module "General Series"**

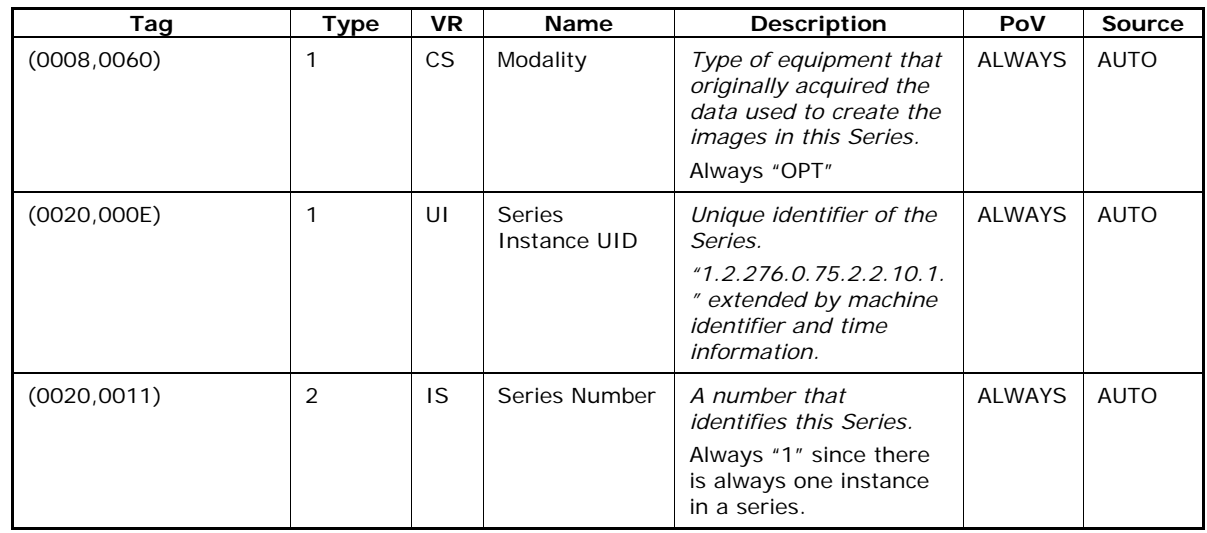

**Document:** DICOM\_Conformance\_Statement\_Stratus\_7.0.doc Page 47 of 57

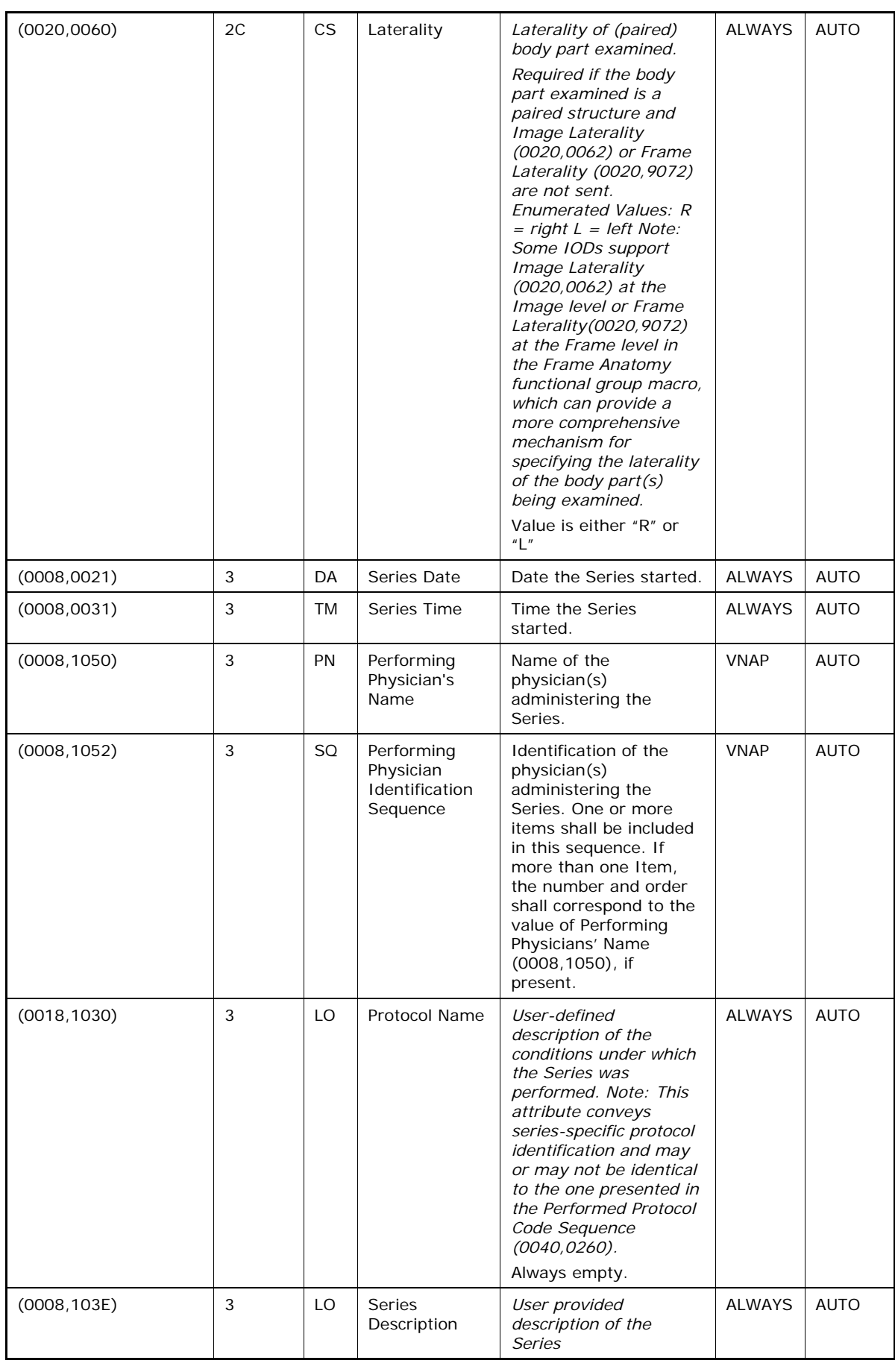

**Document:** DICOM\_Conformance\_Statement\_Stratus\_7.0.doc Page 48 of 57

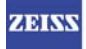

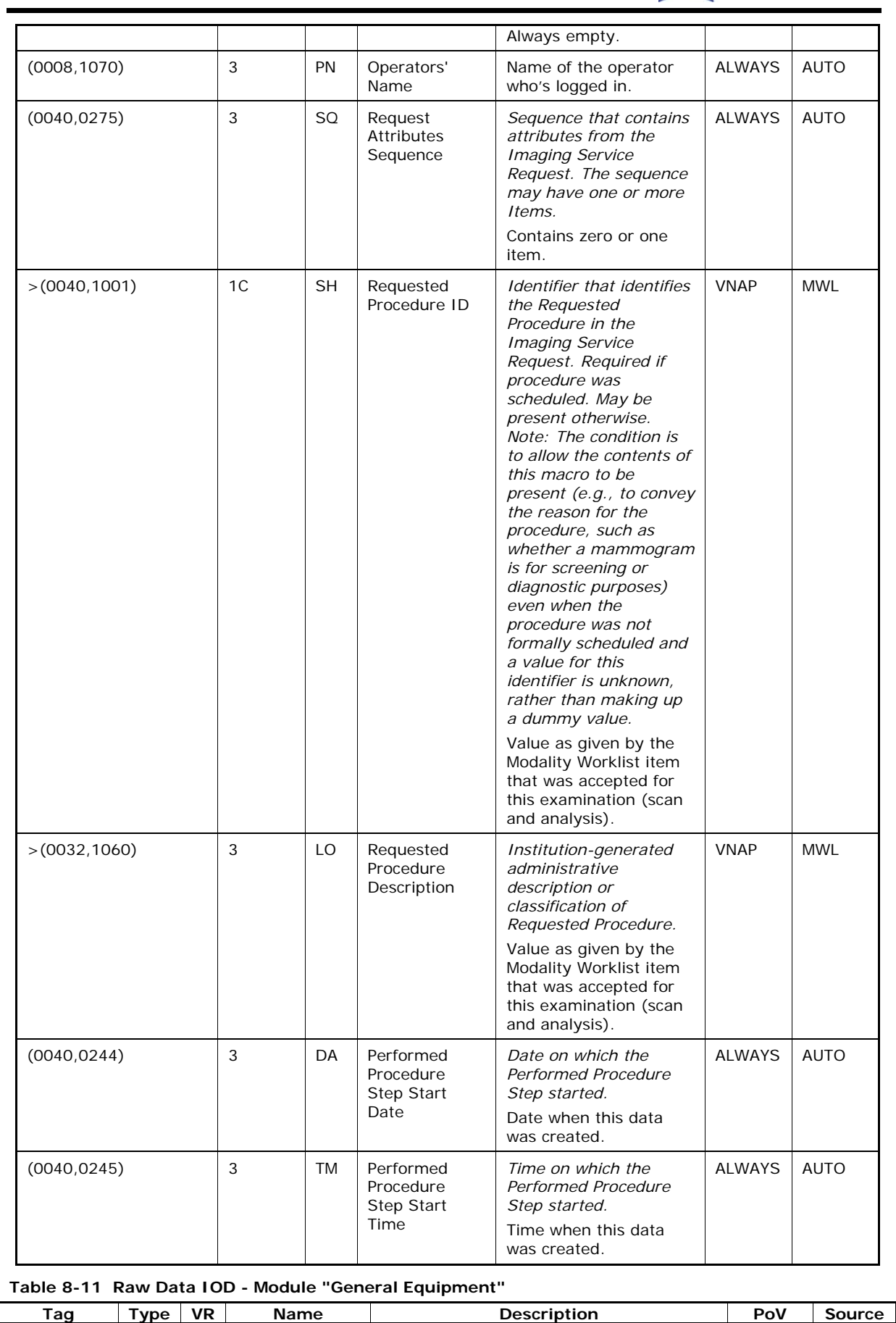

**Document:** DICOM\_Conformance\_Statement\_Stratus\_7.0.doc Page 49 of 57 **Copyright:** © Carl Zeiss Meditec, Inc. **Revision:** A

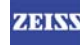

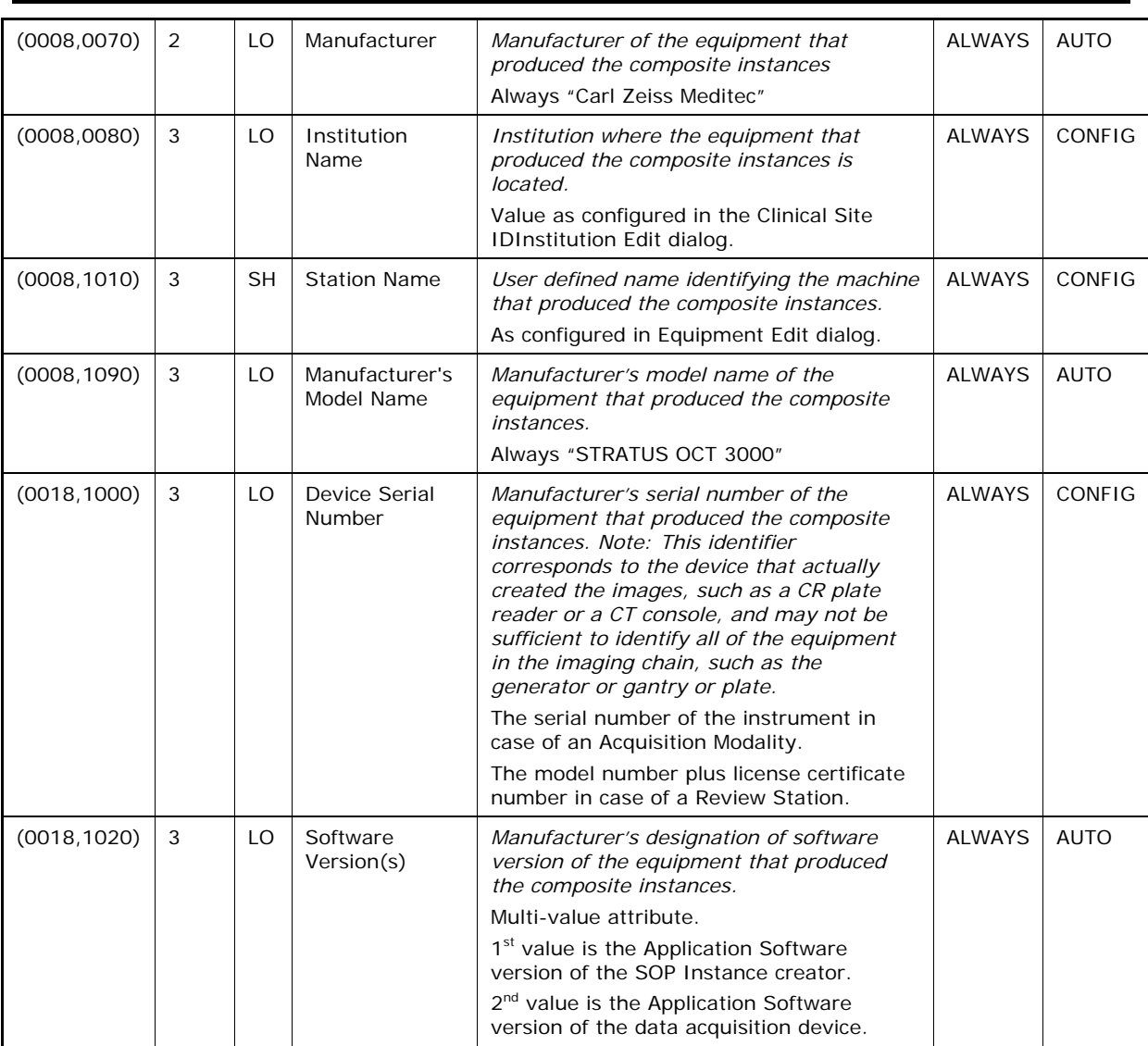

#### **Table 8-12 Raw Data IOD - Module "Acquisition Context"**

![](_page_49_Picture_280.jpeg)

#### **Table 8-13 Raw Data IOD - Module "Raw Data"**

![](_page_49_Picture_281.jpeg)

**Document:** DICOM\_Conformance\_Statement\_Stratus\_7.0.doc Page 50 of 57

![](_page_50_Picture_0.jpeg)

![](_page_50_Picture_221.jpeg)

### **Table 8-14 Raw Data IOD - Module "SOP Common"**

![](_page_50_Picture_222.jpeg)

## **8.1.2 Usage of Attributes from Received IOD's**

The usage of attributes of Modality Worklist IODs is described in chapter 4.2.1.3.2 Activity – Query Modality Worklist.

The case of patient data collision is describeddescripte in chapterchaper of Study Root Query/RetrieveRetreive SOP Class.

## **8.1.3 Attribute Mapping**

In scheduled case, the following attributes are mapped from Modality Worklist to instances of Encapsulated PDF IOD, Ophthalmic Tomography IOD and Raw Data IOD.

![](_page_50_Picture_223.jpeg)

**Document:** DICOM\_Conformance\_Statement\_Stratus\_7.0.doc Page 51 of 57

![](_page_51_Picture_0.jpeg)

![](_page_51_Picture_146.jpeg)

## **8.1.4 Coerced/Modified Files**

Those tags are listed in chapter 4.2.1.3.2 Activity – Query Modality Worklist. Other attributes get lost and are not available in the Stratus OCT Application Software.

## **8.2 Data Dictionary of Private Attributes**

Group ID: 0105

Private Creator String: "99CZM\_StratusOct\_PatientExtension" Occurs in: Ophthalmic Tomography IOD, Raw Data IOD

![](_page_51_Picture_147.jpeg)

Group ID: 0107

Private Creator String: "99CZM\_StratusOct\_ClinicalTrialExtension" Occurs in: Ophthalmic Tomography IOD, Raw Data IOD

![](_page_51_Picture_148.jpeg)

**Document:** DICOM\_Conformance\_Statement\_Stratus\_7.0.doc Page 52 of 57

![](_page_52_Picture_145.jpeg)

Group ID: 0109

Private Creator String: "99CZM\_StratusOct\_SeriesAcquisitionDetails" Occurs in: Ophthalmic Tomography IOD, Raw Data IOD

![](_page_52_Picture_146.jpeg)

Group ID: 010f

Private Creator String: "99CZM\_StratusOct\_PackagedScans"

Occurs in: Ophthalmic Tomography IOD

![](_page_52_Picture_147.jpeg)

**Document:** DICOM\_Conformance\_Statement\_Stratus\_7.0.doc Page 53 of 57

![](_page_53_Picture_150.jpeg)

**Document:** DICOM\_Conformance\_Statement\_Stratus\_7.0.doc Page 54 of 57

![](_page_53_Picture_4.jpeg)

![](_page_54_Picture_0.jpeg)

![](_page_54_Picture_143.jpeg)

Group ID: 0101 Private Creator String: "99CZM\_StratusOct\_EditLayers" Occurs in: Raw Data IOD

![](_page_54_Picture_144.jpeg)

Group ID: 0103 Private Creator String: "99CZM\_StratusOct\_OpticNerveDetails" Occurs in: Raw Data IOD

![](_page_54_Picture_145.jpeg)

**Document:** DICOM\_Conformance\_Statement\_Stratus\_7.0.doc Page 55 of 57

![](_page_55_Picture_0.jpeg)

![](_page_55_Picture_53.jpeg)

Group ID: 22a1

Private Creator String: "99CZM\_SpecializedEncapsulatedDocument" Occurs in: Encapsulated PDF IOD

![](_page_55_Picture_54.jpeg)

## **8.3 Coded Terminology and Templates**

The Application Software AE does not specify a custom coded terminology nor uses codes that are available via the Modality Worklist provider.

## **8.4 Greyscale Image Consistency**

Not applicable.

## **8.5 Standard Extended / Specialized/ Private SOP Classes**

Neither Specialized nor Private SOP Classes are supported.

## **8.6 Private Transfer Syntaxes**

No Private Transfer Syntax is supported.